# ZÁPADOČESKÁ UNIVERZITA V PLZNI FAKULTA PEDAGOGICKÁ

# KATEDRA VÝPOČETNÍ A DIDAKTICKÉ TECHNIKY

# **SOUČASNÉ MOŽNOSTI V POŘIZOVÁNÍ A ZPRACOVÁNÍ PRODUKTOVÝCH FOTOGRAFIÍ**

BAKALÁŘSKÁ PRÁCE

# **Karel Loučka**

*B1001 Přírodovědná studia, obor Informatika se zaměřením na vzdělávání* 

Vedoucí práce: Mgr. Petr Simbartl

**Plzeň, 2014** 

Prohlašuji, že jsem bakalářskou práci vypracoval samostatně s použitím uvedené literatury a zdrojů informací.

V Plzni, dne …………………..

...................................................................

vlastnoruční podpis

## **Poděkování**

Rád bych poděkoval vedoucímu mé bakalářské práce Mgr. Petru Simbartlovi za cenné rady, připomínky a trpělivost během vedení této práce.

## **OBSAH**

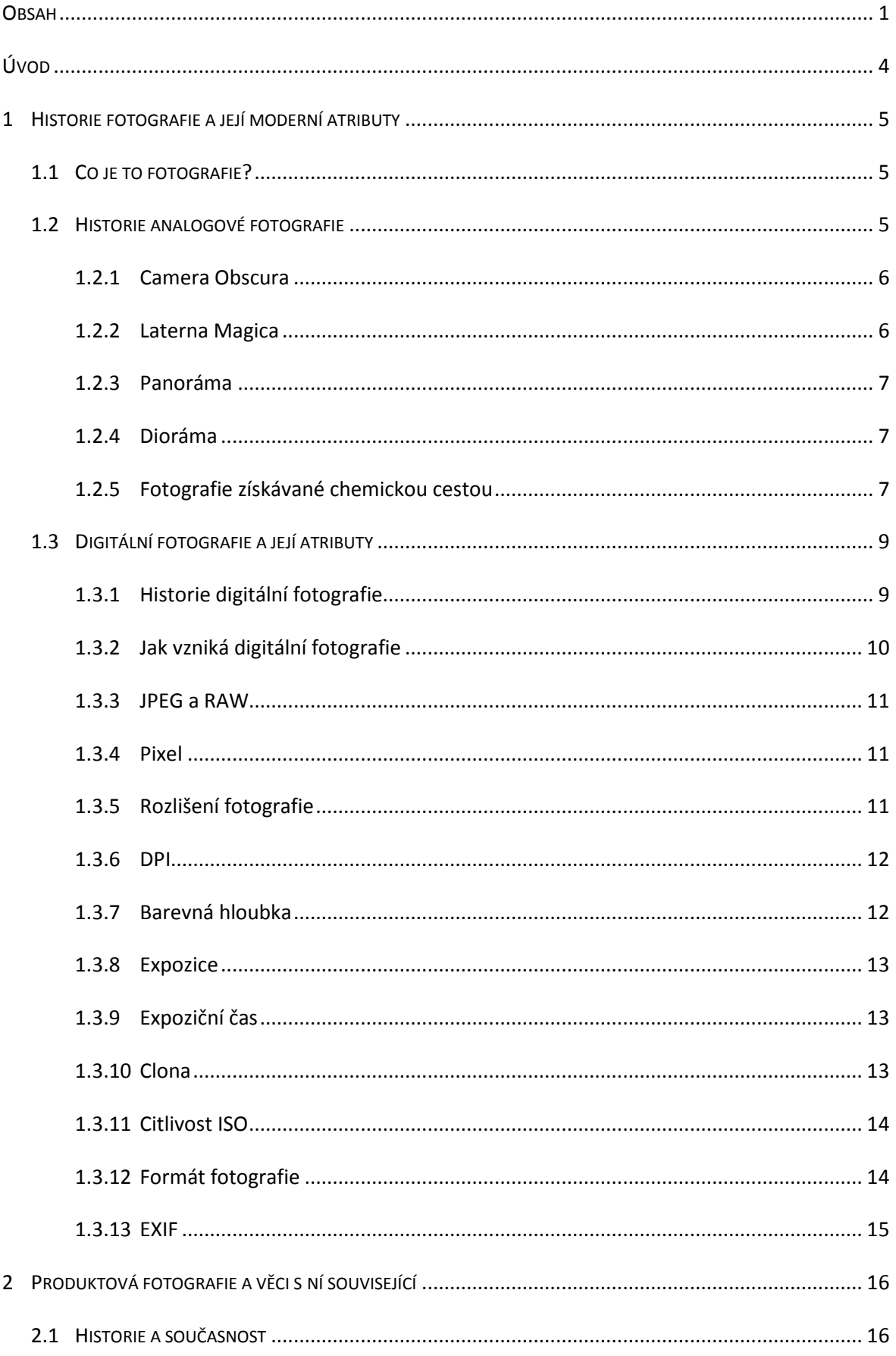

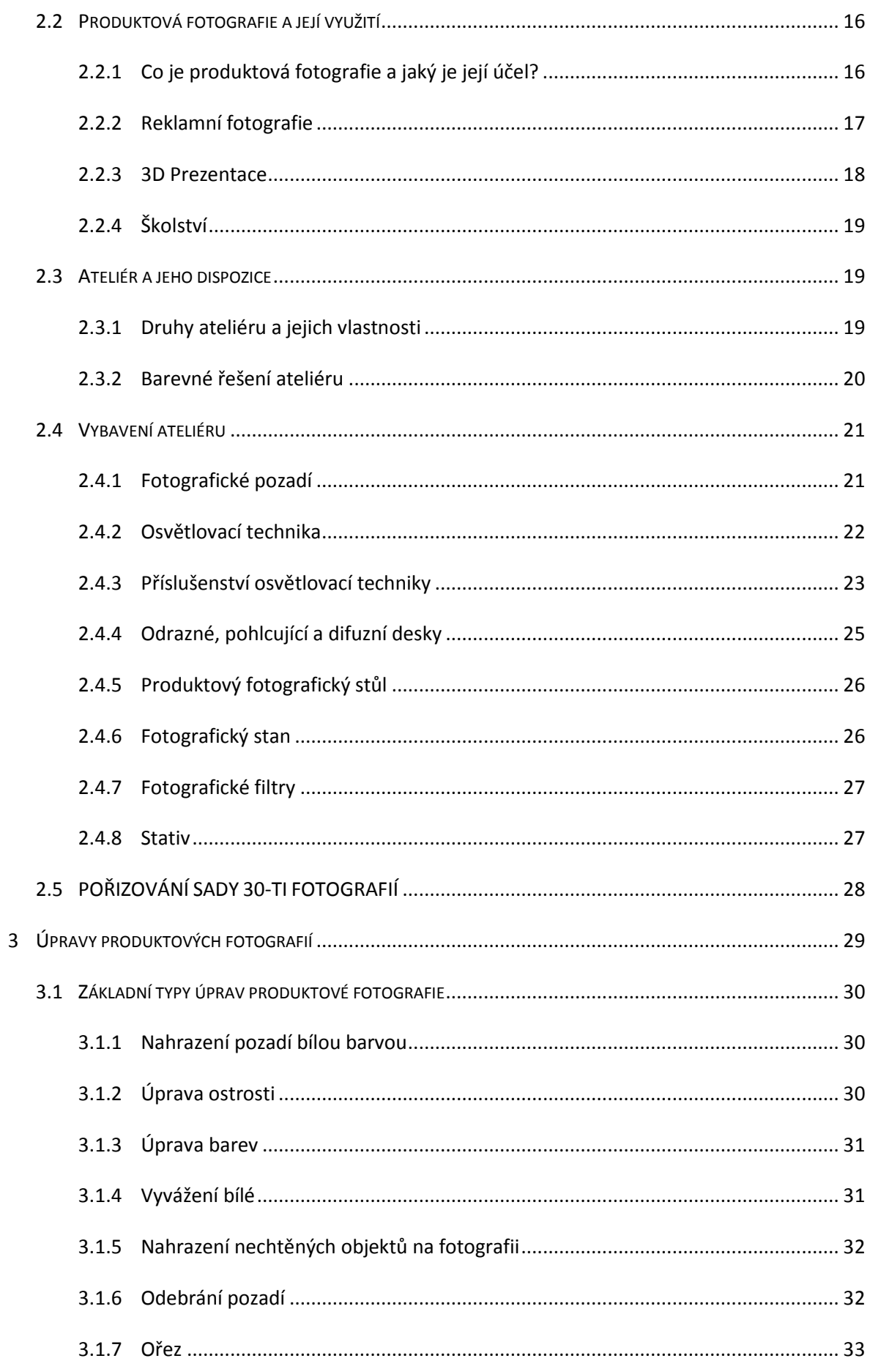

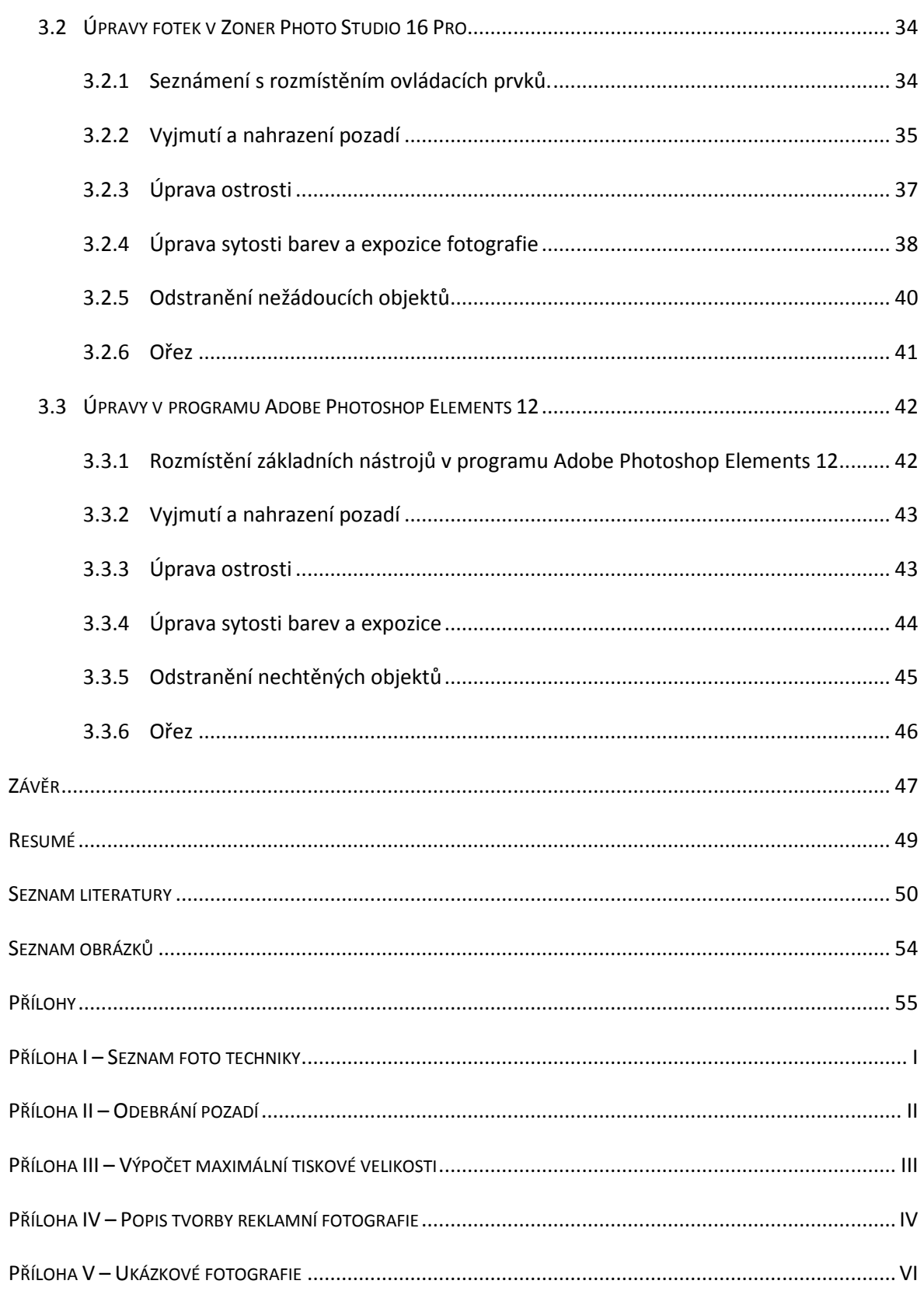

## **ÚVOD**

Téma této práce jsem si vybral s ohledem na to, že fotografování je můj koníček a chtěl jsem mít možnost spojit své praktické zkušenosti z fotografování s tvorbou mé Bakalářské práce. S produktovou fotografií jsem se dříve setkal pouze na internetových obchodech a zaujala mě svými možnostmi prezentovat nabízené zboží. Produktová fotografie se stala nedílnou součástí propagace a prodeje výrobků tzv. na dálku, jelikož nabízí prodejci možnost poskytnout zákazníkovi reálný pohled na daný produkt a tím usnadnit jeho výběr.

Na první pohled se tento typ fotografie může zdát jako snadno realizovatelný a nezajímavý, ale při bližším pohledu se teprve ukazuje, o jak náročnou disciplínu se jedná, ať už z hlediska nutného vybavení či následných úprav fotografií do konečné podoby.

Cílem této práce je objasnit čtenáři pojem fotografie, seznámit ho s její s historií a dnešní digitální podobou. Popsat prostředí a vybavení pro pořizování produktových fotografií a jejich následného zpracování pro využití na poli produktové fotografie.

V práci jsou popsány možnosti v pořizování produktových fotografií a základní druhy úprav tohoto typu fotografie ve foto editoru. Cílem práce, je poskytnout čtenáři orientaci v možnostech při pořizování produktových fotografií z hlediska vybavení a prostor, které je k fotografování možné využít, poskytnout představu o možnostech využití tohoto vybavení, ukázat čtenáři co a jak je s fotografií potřebné udělat pro to, aby vypadala tak, jak je zvyklý ji vídat např. na internetových obchodních portálech a poskytnout základní orientaci ve dvou foto editorech pomocí popisu postupů, pro nejběžnější typy úprav produktových fotografií. Popis zpracování je seřazen chronologicky od počáteční fotografie, až po výslednou fotografii.

Výstupem této práce bude série 30 digitálních produktových fotografií v konečné podobě vhodných pro použití k prodeji či propagaci daného produktu.

#### **1 HISTORIE FOTOGRAFIE A JEJÍ MODERNÍ ATRIBUTY**

#### 1.1 CO JE TO FOTOGRAFIE?

*"Fotografie je proces získávání a uchování obrazu za pomocí specifických reakcí na světlo, a také výsledek tohoto procesu. Zahrnuje získání záznamu světla tak, jak jej odrážejí objekty, na světlocitlivé médium pomocí časově omezené expozice. Proces je uskutečněn mechanickými, chemickými nebo digitálními přístroji – fotoaparáty. Praktická lidská činnost, při které je tento proces uskutečňován se obvykle nazývá fotografování.* 

 *Slovo fotografie pochází z řeckých slov φως fós ("světlo") a γραφις grafis ("štětec", "psací hrot") nebo γραφη grafê, což dohromady dává "kreslení světlem" nebo "zprostředkování pomocí obrysů" nebo zkrátka "kreslení". Pravděpodobně poprvé termín fotografie použil John Herschel 14. března 1839 při seznámení Královské společnosti se svým článkem Note on the art of Photography, or The Application of the Chemical Rays of Light to the Purpose of Pictorial Representation."* [1]

Fotografií je mnoho typů jako např. fotografie portrétová, krajinářská, produktová, infrafotografie, reportážní a mnoho dalších. Hlavní rozdělení fotografie se však provádí na základě média, na které jsou fotografie zaznamenávány a to na analogové, které se zaznamenávají chemickou cestou na kinofilm a digitální, jenž jsou zpracovávány elektronicky, na základě signálů ze snímacího čipu fotoaparátu.

#### 1.2 HISTORIE ANALOGOVÉ FOTOGRAFIE

Teoretické počátky promítacího jevu sahají až do období starověku, přesněji do období okolo roku 350 př. n. l., kdy Aristoteles popisuje zobrazení venkovní scény díky světlu pronikajícímu klíčovou dírkou do tmavé místnosti. Tímto jevem se kolem roku 1020 zabýval i arabský fyzik Abu Ali Hasan. Další informace o zkoumání tohoto jsou až o více než 400 let déle, v době renesance. Přesněji v letech 1490 - 1492 jako první tento jev přesněji popsal Italský všestranně nadaný malíř, přírodovědec, spisovatel, ale hlavně vynálezce a konstruktér Leonardo da Vinci. Pro demonstraci tohoto jevu napsal plány zařízení, které nazval Camera Obscura. [2] [3]

#### **1.2.1 CAMERA OBSCURA**

Toto zařízení byla ve své podstatě velká tmavá místnost s malým otvorem v jedné ze stěn, skrze který do místnosti pronikalo venkovní světlo, které na protilehlou stěnu promítalo venkovní scenérii v převrácené podobě. Leonardo da Vinci však napsal svou práci zašifrovaným tzv. zrcadlovým písmem, a tak k jejich rozluštění a realizaci došlo až v roce 1797.

Cameru Obscuru v pozdějších dobách využívali především malíři, kteří se v ní díky její velikosti mohli volně pohybovat a značně tak usnadňovala jejich práci tím, že venkovní scenérie byla promítána na malířské plátno a malíři tak mohli malovat dle promítané předlohy. Postupným technickým vývojem se Camera Obscura zmenšila na malý skříňový aparát, který byl vybaven prvními typy objektivů. Tyto objektivy sloužily k narovnání převráceného obrazu, jenž byl problémem původní konstrukce do přirozené polohy a další posun ve vývoji byl prozatímně soustředěn právě na vývoj optických čoček a objektivů z nich složených. [2] [4] [5]

#### **1.2.2 LATERNA MAGICA**

V 17. století také přišel objev zvaný Laterna Magica, který je v širším slova smyslu předchůdcem promítacích strojů a diaprojektorů. Laterna Magica bylo zařízení, které bylo schopné promítat na plátno statický zvětšený obraz malovaného, světelně propustného obrázku do ní vloženého. Tyto obrázky byly malovány na skleněné destičky a zdrojem světla pro promítání byl petrolejový kahan či obyčejná svíčka, za kterou bylo umístěné vyduté zrcadlo pro lepší využití světla a jeho nasměrování do objektivu. Vzhledem ke stále stoupající popularitě tohoto zařízení, kterému přispěl i německý vědec a jezuita Athanasius Kircher se počátkem 19. století objevily první Panoráma a Dioráma. [2]

#### **1.2.3 PANORÁMA**

Panoráma je veliká místnost, v níž divák stojí na vyvýšeném místě uprostřed a sleduje veliký obraz, jenž ho obklopuje až ve 360°. Díky panoráma si může divák prohlédnout výhled na město či krajinu, které byly nejpoužívanějšími motivy. Obrazy pro tyto panoráma byly malovány s využitím Camery Obscury. [2]

#### **1.2.4 DIORÁMA**

Dioráma otevřené poprvé v Paříži francouzským malířem Jenerem Daquerrem roku 1822 je ve své podstatě totožné s Panorámaty ovšem s tím rozdílem, že na rozdíl od Panorámat je iluze promítaného obrazu umocněna komplikovaným stylem osvětlení, díky kterému se mohl na obraze simulovat východ či západ slunce, mlhu a pohybující se mraky. Tyto simulace byly doplněny realistickými kulisami doplňujícími iluzi obrazu a také zvukovými podkresy přírody čí zvířat objevujících se na obraze.

Všechny předešlé způsoby reprodukce obrazu byly na principu malby či lepených siluet v případě stínové projekce byly tvořeny malováním. V 19. století však zaznamenala velký pokrok chemie, díky které bylo v pozdějších letech možné získávat obrazy pomocí fotochemické reakce. [2]

#### **1.2.5 FOTOGRAFIE ZÍSKÁVANÉ CHEMICKOU CESTOU**

Již v průběhu 17. století se přišlo na to, že některé látky reagují na sluneční záření změnou barvy, jako například dusičnany stříbra, které na slunci zčernají. Reakci stříbrné soli na světlo však byla oficielně potvrzena až v roce 1727 učitelem J.J. Winckemannem pomocí pokusu, který J.J.W. provedl. Ostatní vědci také nezůstávali pozadu a svými pokusy potvrzovali reakce jiných látek na světlo. Mezi ně patřil i švédský chemik C.W. Scheele, jehož zásluhou se prokázala reakce na světlo změnou barvy u chloridu stříbrného. Tyto pokusy však nevedly k pořízení plnohodnotné, trvalé fotografie, jelikož i v případech, kdy se povedlo nechat do destiček potažených reaktivní vrstvou vykreslit alespoň částečně zachycovaný obraz, jeho trvanlivost byla velmi malá. Stále totiž nebyly objeveny ustalovače, které by zabránili zčernání celé plochy vlivem okolního záření po vyjmutí z Camery Obscury. Paradoxem je, že jeden z ustalovačů, konkrétně čpavek, díky kterému se proces černání zastavil, objevil také C. W. Scheele. Bohužel tento objev nebyl správně použit, a proto se C. W. Scheelemu objev první stálé fotografie nepřipisuje. [2]

Objev prvních fotografií, které jsou stálé a nemění už svůj exponovaný vzhled, jsou připisovány třem lidem. Jména těchto tří lidí jsou: Joseph Nicéphore Niepcem (1765- 1833) a Louis Jaques Mandé Daguerre (1788 – 1851) a William Henry Fox Talbot, z nichž první dva jmenovaní byli Francouzi a W.H.F.Talbot byl Angličan. Tito tři experimentátoři pracovali nezávisle na sobě na stejném cíli a to zhotovit první stálou fotografii. Joseph Niépce prováděl pokusy pomocí Camery Obscury nejdříve na litografické<sup>1</sup> kameny, kovové desky a nakonec skleněné desky, které byly povrchově upraveny tak, aby byly citlivé na světlo. Jako světlo-citlivou vrstvu používal Niépce většinou asfalt. Fotografii poté vyvolával levandulovým olejem, který omyl pouze světlem nevytvrzený asfalt. Touto metodou dosáhl mezi lety 1826-1827 první fotografie. Expozice této fotografie trvala 8 hodin, výsledná velikost byla 16,5 x 21 cm a byl na ni zachycen výhled z okna Niépceho pracovny. Prostřednictvím optika Chevaliera, který dodával Niepcemu předsádky, jinak zvané objektivy se Niepce dozvěděl, že Jaques Daguerre se zabývá stejnou problematikou jako on sám. Po neúspěšných pokusech předložit své výsledky pokusů v Královské společnosti věd, hledal Niepce partnera za účelem zlepšení svých metod. Našel ho právě v Jaquesi Daguerrovi, který se do doby spojení s Niépcem potýkal s neúspěchem svých metod. Po smrti Niépeho v roce 1833 se Daguerre soustředil na zdokonalování světlo-citlivých desek a až v roce 1839 se mu povedlo zachytit fotografii "Pohled na Boulevard du Temple", která byla na svou dobu nebývale ostrá a díky ní se Daguerrovi dostalo světového uznání, o které se díky partnerské smlouvě dělil i s již bohužel mrtvým Niépcem, bez kterého by svou metodu nazvanou Daguerrotypie nejspíše neobjevil. Angličan W. Talbot používal k získávání fotografických záznamů papíru napuštěného dusičnanem a nitridem stříbra. Uznání svých postupů se dočkal však až v roce 1841, kdy na své postupy získal patent. Díky přísným pravidlům, jež určil pro používání jeho metod se však Daugerrotypie prosazovala více nežli Talbotovi metody. Obdobný proces jakým je Daugerrotypie používá pro zhotovování snímků fotoaparát značky Polaroid. U tohoto fotoaparátu po každé expozici vyjede fotografie, která se vlivem vyvolávací emulze rozprostřené po osvícené ploše válečkem při opouštění těla fotoaparátu sama vyvolá.

 $\overline{a}$ 

 $^1$  Litografické kameny se používaly v litografii. Litografie je jednou z verzí tisku česky nazývanou kamenotisk vzhledem k tomu, že jako tisková forma slouží do hladka opracovaný vápencový kámen.

Revolučním pro analogovou fotografii byl objev fotografického filmu. Ten byl tvořen celulózovým proužkem, poprvé vyrobeným v roce 1868 Johnem W. Hyattem. Zdokonalený transparentní nitkovitý kinofilm, který byl pokryt halogenidy stříbra vázaných v želatině. Fotografický film častěji nazýván kinofilm se stal nejpopulárnějším médiem pro pořizování černobílých, ale i barevných analogových fotografií. Políčko pro fotografii tohoto kinofilmu má 24x36 mm. Kinofilm měl po stranách perforaci, díky které byl ve fotoaparátu odvíjen z pouzdra a bylo tak přesně odměřováno umístění políčka do správné pozice před objektiv. Kvalita fotografií pořízených na kinofilm se odvíjela od velikosti krystalů tvořících světlo-citlivou vrstvu kinofilmu a také od kvality optiky daného fotoaparátu. Analogová fotografie byla dlouho používaná i během doby, kdy už na trhu byly digitální fotoaparáty a dodnes na ní řada lidí převážně z uměleckých sfér nedá dopustit. [2] [4] [5] [6] [7] [8]

#### 1.3 DIGITÁLNÍ FOTOGRAFIE A JEJÍ ATRIBUTY

#### **1.3.1 HISTORIE DIGITÁLNÍ FOTOGRAFIE**

Vzhledem k technickému pokroku lidstva a nárůstu elektrotechniky se fotografie začala uplatňovat i na poli digitálních technologií. Hlavním podnětem pro vznik digitální fotografie byl vesmírný program, který řešil problém odesílání fotek z oběžných družic zpět na Zemi. Za tímto účelem byly v 60. letech 20. století sestavovány hybridní analogovo-digitální foto zařízení, které tvořil běžný analogový fotoaparát připojený k vyvolávací jednotce a digitálnímu scanneru. Kinofilm se po expozici přesunul do vyvolávací jednotky, kde byl vyvolán a následně byl oskenován scannerem a v číslicové podobě odeslán na Zemi. Teprve v 70. letech byly vysílány sondy vybavené plně digitálním fotografickým zařízením, založeném na principu digitálního černobílého a později barevného obrazového snímače. První přenosný digitální fotoaparát byl vyvinut v roce 1975 Stevenem Seassonem z firmy KODAK. Tento fotoaparát byl vybaven čipem technologie CCD s rozlišením 0,01 MPx a fotografie byly ukládány na magnetofonovou pásku. První komerčním digitálním fotoaparátem byl fotoaparát značky FUJI s modelovým označením DS-1P, který disponoval pamětí 16 MB. První digitální zrcadlovkou byla zrcadlovka DSC-100 od firmy KODAK, která měla rozlišení 1,3 MPx a její pořizovací cena byla 13 000 \$. Nejednalo se však o digitální zrcadlovku podobnou dnešním moderním typům. Kufřík, který obsahoval zmíněnou digitální zrcadlovku spolu s 200MB pevným diskem, bateriemi a kontrolním monochromatickým panelem vážil bezmála 25 Kg. Všechny tyto fotoaparáty zaznamenávaly fotografie na paměťová média, k jejichž přečtení a zobrazení bylo potřeba dalších zařízení. Prvním fotoaparátem s integrovaným displejem byl přístroj firmy Casio, model QV-10 v roce 1995. Výrobci digitálních fotoaparátů se začali předhánět v cenách, za které bylo možné jejich přístroje pořídit a také v rozlišení snímacích obrazových čipů. [1] [7] [9] [3] [10]

Dnes je digitální fotografie díky svým možnostem a kvalitě digitálních fotoaparátů nejrozšířenějším typem fotografie. Na rozdíl od fotografie analogové má fotograf na displeji fotoaparátu ihned přehled o podobě pořízené fotografie a paměťová média mu umožňují uložení až tisíců fotografií na jednu paměťovou kartu. Fotografie není potřeba vyjma některých bezeztrátových formátů vyvolávat, na rozdíl od analogové fotografie zvládne jejich úpravu i člověk se základními znalostmi grafického editoru v PC.

#### **1.3.2 JAK VZNIKÁ DIGITÁLNÍ FOTOGRAFIE**

 $\overline{a}$ 

Stejně jako analogová fotografie je digitální fotografie závislá na světle, které se však již nezachytává na kinofilm, ale na digitální obrazový snímač. Snímače jsou dnes vyráběny technologii CCD nebo CMOS a u profesionálních zrcadlovek dosahují velikosti jednoho políčka kinofilmu a nazývají se Full Frame. Světlo dopadající na obrazový snímač je převáděno na elektrický náboj. Každá ze světlo-citlivých buněk čipu si tento náboj rovný barvě světla, jenž na ni dopadlo uschová až do konce expozice, po které jsou elektrické náboje z jednotlivých buněk snímány a pomocí A/D převodníku převáděny na binární kód. Většina snímačů má světlo-citlivé buňky zachytávající obraz černobíle tudíž neschopné vidět barvu. Aby z "barvoslepého" čipu mohla vzejít barevná fotografie je potřeba tzv. Bayerovi RGBG<sup>2</sup> masky. Tato maska je tvořena samostatnými RGB maskami. Každá samostatná maska dokáže dle své barevné specifikace propouštět odstíny zeleného, červeného nebo modrého světla a právě jedna maska rozeznávající odstíny jedné barvy je umístěna nad jednou světlo-citlivou buňkou. Tyto masky jsou uspořádány tak, aby ve čtyřech maskách tvořících čtverec byla modrá a červená po jednom a zelená po dvou kusech. Dvě zelené masky na jeden celkový čtverec čtyř buněk jsou z důvodu větší

<sup>&</sup>lt;sup>2</sup> RGBG (Red, Green, Blue, Green), zelený pixel je zastoupen ve čtveřici 2x z důvodu větší citlivosti lidského oka na zelenou barvu.

citlivosti lidského oka na zelené spektrum světla. Dá se tedy říct, že například 12 MPx snímač nemá 12Miliónů buněk rozeznávajících barevné světlo nýbrž má 6 miliónů buněk reagujících na světlo zelené, 3 mil. buněk červených a 3 mil. buněk modrých. Otázkou je tedy, jak je možné, že barevná fotografie má stejně jako snímač 12 MPx když na zachycení celého spektra RGB je potřeba 4 světlo-citlivých buněk namísto jedné. Odpovědí je Interpolace. Díky interpolaci se výsledná barva každé buňky dopočítává pomocí tří sousedících buněk nesoucích informace o těch spektrech světla, které dopočítávaná buňka nebyla schopna sama zachytit. Výsledkem tohoto procesu je fotografie složená z jednotlivých pixelů. Pro uložení fotografie se využívá různých výstupních formátů nejčastěji však JPEG a RAW. [7] [11] [12] [13]

#### **1.3.3 JPEG A RAW**

- JPEG *"JPEG je formát pro ukládání fotografií a vychází ze slov Joint Photographic Experts Group, což je název komise, která byla ustanovena v roce 1986 a v roce 1992 vytvořila standard pro ukládání a kompresi obrazů. JPEG používá ztrátovou kompresi, neboli výsledek je jiný než originál. Rozdíl je ale obvykle okem nepostřehnutelný a navíc stupeň komprese je možné v poměrně širokém rozsahu měnit. JPEG tak vyhoví jak tam, kde je potřeba maximální kvalita fotografie (např. tisk), tak tam, kde je preferována velikost souboru (internet, mail)."* [14]
- RAW *"Obrazový formát RAW obsahuje jen minimálně zpracovaná data ze senzoru digitálního fotoaparátu. Název byl vytvořen z anglického slova raw (vyslovováno ró) znamenající surový, neupravený, hrubý. Zpracování dat a výpočet výsledné fotografie tedy neprovede obrazový procesor ve fotoaparátu, ale až počítač PC s řadou možností nastavení a náhledu na obrazovce."* [15]

#### **1.3.4 PIXEL**

Pixel je nejmenší obrazovou jednotkou sloužící jako základní stavební jednotka obrazu. Obraz v našem případě fotografie je tvořena mozaikou, neboli rastrem těchto pixelů. Pixel nese průměrnou informaci o světlosti a odstínu barvy plochy, kterou ve výsledném obrazu zastává. Jeho nejčastějším tvarem v oblasti fotografie je čtverec. Jeho název se skládá ze dvou anglických slov picture element, které lze přeložit jako obrazová jednotka. [11]

#### **1.3.5 ROZLIŠENÍ FOTOGRAFIE**

Rozlišení fotografie je ve většině případů přímo úměrné rozlišení obrazového snímače fotoaparátu. Digitální zrcadlovka Canon 1100D, která byla použita k fotografickým úkonům této práce má rozlišení snímače 12,2 Mpx. Díky tomu mají fotografie s ní pořízené rozlišení 4272 x 2848 pixelů u fotografií s poměrem stran 3:2. S pojmem rozlišení blízce souvisí i pojem DPI.

#### **1.3.6 DPI**

DPI je zkratkou anglického Dot Per Inch v překladu bod na palec. Tato jednotka určuje kolik bodů (pixelů) se vejde na délku jednoho palce. Někdy se používá i příhodnější značka ppi (pixels per inch), která přesněji definuje onen bod jako pixel. Dokud fotografii sledujeme na monitoru počítače či displeji fotoaparátu, nemusí nás tento údaj zajímat. Zajímat by nás měl až v momentě, kdy chceme fotografii vytisknout. Jak je již známo fotografie je složena z jednotlivých pixelů, které díky svému blízkému uspořádání do rastru tvoří iluzi plynulého obrazu, jelikož oko je při správné velikosti a pozorovací vzdálenosti nedokáže rozeznat jako samotné prvky. Aby se tato iluze nepokazila, je nutné ohlídat si maximální velikost vytisknuté fotografie, kterou je snadné zjistit právě díky této veličině. Použitý fotoaparát má hodnotu 72 DPI. Vezmeme li rozlišení fotografie 4272 x 2848 a vydělíme jeho jednotlivé hodnoty hodnotou DPI, dostaneme výslednou maximální velikost fotografie, která bude tzv. v plné kvalitě a její kvalita nebude poznamenána případným převzorkováním<sup>3</sup> obrazu. Detailní výpočet zobrazuje příloha č. III. [16]

#### **1.3.7 BAREVNÁ HLOUBKA**

 $\overline{a}$ 

Barevná hloubka udává počet bitů použitých k uložení jedné barvy z RGB<sup>4</sup> modelu. Počet bitů se udáván na jeden kanál tzn. Je-li bitová hloubka na kanál 8-bitů, je bitová hloubka na jeden pixel rovna trojnásobku, tedy 24-bitům. Pomocí 24-bitů lze zobrazit 16 777 216 barev. Běžné lidské oko je schopno rozeznat zhruba 10 miliónů odstínů, proto je 8-bit hloubka na kanál dostačující hodnotou a je používána pro formát JPEG. Formát RAW má 16-bitů na kanál, z důvodu větší možnosti úpravy barev díky širšímu zaznamenanému spektru. [17]

 $^3$  Převzorkování obrazu spočívá v umělém zvýšení počtu pixelů obrazu, které jsou vkládány mezi originální pixely a jejich barva je dopočítávána z okolních pixelů. Tato metoda má většinou za příčinu ztrátu obrazové kvality.

<sup>&</sup>lt;sup>4</sup> RGB (Red-Green-Blue/Červená-Zelená-Modrá) je barevný model používající aditivní (sčítací) model míchání barev. Pomocí míchání těchto tří barevných složek (jinak zvaných kanálů), lze namíchat celé barevné spektrum.

#### **1.3.8 EXPOZICE**

U digitální fotografie je expozice proces vystavení obrazového snímače světlu, během kterého dochází k zaznamenávání obrazu. Expozice je tvořena a ovlivňována třemi základními prvky: clona, expoziční čas a citlivost na světlo ISO. [18]

#### **1.3.9 EXPOZIČNÍ ČAS**

Expoziční čas, neboli doba osvitu, vyjadřuje délku doby, po kterou byl snímač vystaven světlu odraženého od fotografované scény a prošlého objektivem a clonou fotoaparátu. Tento čas je možné nastavit v předdefinovaných intervalech zlomků sekundy např. 1/4000 s až celých sekund. U digitálních zrcadlovek a profesionálních kompaktů většinou nebývá maximální expoziční čas omezen a tudíž je možno dosahovat expozičních časů v řádech hodin. Délku expozičního času by měl fotograf volit s ohledem na množství světla vyskytujícího se na scéně a ozařujícího obrazový snímač. Pokud je čas nastaven na příliš dlouhou dobu, může se stát, že výsledná fotografie bude přejasněná (přeexponovaná) ba dokonce bílá, vlivem přílišného množství světla zachyceného snímačem během expozice. Tyto delší expoziční časy se většinou volí spolu se zvýšením clony. Během delších expozičních časů je však potřeba vzít v potaz možné rozmazání celé fotografie vlivem neklidných rukou fotografa, který nedokáže udržet fotoaparát v naprostém klidu, ale i případné rozmazání jednotlivých objektů na scéně zapříčiněné jejich pohybem. Obecné pravidlo pro volbu expozičního času při fotografování z ruky je, že hodnota expozičního času by neměla být delší, nežli převrácená hodnota nastaveného ohniska objektivu. V praxi tedy fotíme-li na ohnisko 50 mm, neměli bychom překračovat čas 1/50 s. Toto pravidlo je pouze orientační a záleží na úrovni klidu rukou daného fotografa. Typické rozpoložení voleb expozičního času je: 1/4 000, 1/2 000, 1/1 000, 1/500, 1/250, 1/125, 1/60, 1/30, 1/15, 1/8, 1/4, 1/2, 1", 2", 4", 8", 15", 30". [18] [11]

#### **1.3.10 CLONA**

Dalším atributem digitální fotografie a zároveň prvkem ovlivňujícím expozici je clona. Irisová clona, jež je vynálezem Josepha Niépceho je mechanická součástka, která dle svého nastavení reguluje množství světla prostupujícího objektivem a jí samotnou. Je tvořena lamelami srpovitého tvaru, které společným oddalováním či přibližováním od vnějšího průměru clonového mechanismu zmenšují či zvětšují otvor pro průchod světla. Clona nám tedy udává velikost tohoto otvoru, skrze který prochází světlo na obrazový snímač. Čím větší otvor bude, tím více světla na snímač pronikne a naopak. Jelikož je množství světla dopadajícího na snímač ovlivňována i vzdáleností clony od snímače uvádí se praxi namísto clony tzv. clonové číslo. Toto číslo definováno jako: F= ohnisková vzdálenost clony / průměr otvoru clony. Fotograf tedy při nastavování nemusí počítat správný poměr otvoru a ohniskové vzdálenosti, ale nastaví jen clonové číslo a fotoaparát si velikost průměr otvoru clony nastaví dle aktuální ohniskové vzdálenosti.

Clona má vyjma regulace množství světla vliv i na hloubku ostrosti fotografie. Hloubka ostrosti vyjadřuje vzdálenostní oblast fotografie, která je zaostřená a vše mimo tuto oblast je rozostřené. Čím nižší je clonové číslo, tím větší je hloubka ostrosti a naopak. Při volbě vyšších clonových čísel je třeba brát ohledy na možnou neostrost fotografie, a také ztrátu detailů vlivem velkého lomu světla skrze malý otvor clony. [18] [19] [20] [11]

#### **1.3.11 CITLIVOST ISO**

Posledním prvkem ovlivňujícím expozici na digitálních fotoaparátech je citlivost snímače na světlo jinak zvaná citlivost ISO. Citlivost snímače na světlo jakožto fyzická vlastnost, je pevně dána při jeho výrobě. Jelikož obrazovou informací je zpočátku procesu získávání fotografie signál, lze tento signál zesilovat a zvedat tím tak citlivost snímače nepřímo. Výhodou tohoto zesílení je menší potřeba světla pro pořízení světlejší fotografie i při zhoršených světelných podmínkách. Nevýhodou je skutečnost, že při vysokých hodnotách citlivosti ISO se objevuje tzv. šum vzniklý přílišným zkreslením původní informace vlivem vysokého zesílení. Tento šum napomáhá ztrátě detailů fotografie a nepříjemným, barevně rozdílným bodovým chybám určení skutečné barvy. [11] [18]

#### **1.3.12 FORMÁT FOTOGRAFIE**

Formát fotografie určuje, v jakém poměru jsou vůči sobě vodorovné a svislé strany fotografie. Nejtypičtějším poměrem stran fotografie je poměr 3:2, který je odvozen od rozměru kinofilmového políčka, jenž má velikost 36x24mm. Některé digitální fotoaparáty však pořizují snímky o poměru 4:3 a u některých lze zvolit i tzv. formát kostky s poměrem stran 1:1. Rozdíl poměrů lze vidět na ilustračním obrázku č.1. [21]

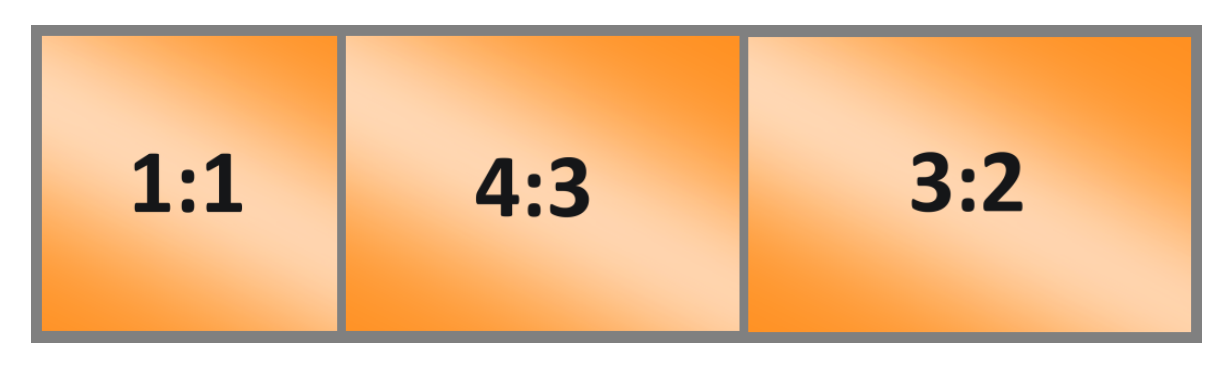

Obrázek 1: Poměry stran.

#### **1.3.13 EXIF**

Exif je přehled všech informací o digitální fotografii, který je přidružen každé fotografii pořízené digitálním fotoaparátem. Jsou zde uvedeny veškeré důležité informace týkající se expozice, modelu fotoaparátu a jeho nastavení, datum popřípadě i místo pořízení a mnoho dalších informací.

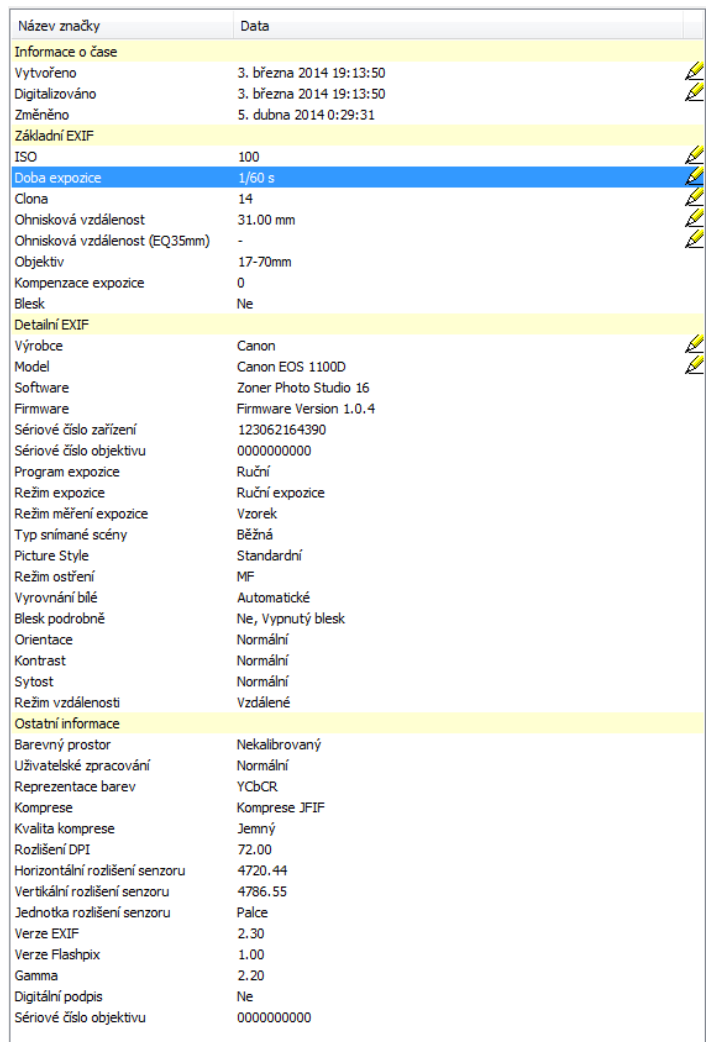

Obrázek 2: Exif tabulka vlastností.

#### **2 PRODUKTOVÁ FOTOGRAFIE A VĚCI S NÍ SOUVISEJÍCÍ**

#### 2.1 HISTORIE A SOUČASNOST

U produktové fotografie lze jen těžko odhadovat přesný vznik, jelikož lze jen stěží určit, kdo jako první použil fotografii k reklamě svého produktu či svých služeb. V širším slova smyslu by se tedy dalo říci, že je stará jako fotografie sama, avšak reálné počátky opravdové produktové fotografie v dnešním slova smyslu se datují do období 30. let 20. století. Významným jménem těchto let byl Edward Steichen, který měl v letech 1923-1938 v New Yorku fotografické studio zaměřené na reklamní fotografii a jsou mu přisuzovány zásluhy o rozmach tohoto odvětví fotografie. [22]

Opravdu veliký rozmach zaznamenalo toto odvětví v 90. letech 20. století s nástupem cenově dostupnějších digitálních fotoaparátů, ale také především zásluhou rozšíření internetu do většiny vyspělých zemí. Nástupem internetu totiž vznikla nová obchodní odvětví internetových obchodů. Internetové obchody, vzhledem k nepřímému kontaktu se zákazníkem zvedaly poptávku po produktových fotografiích, aby mohly svým zákazníkům zprostředkovat co nejlepší představu nabízeného produktu, jenž si zákazník nemohl osobně prohlédnout, ať už z důvodu velké vzdálenosti od výstavní místnosti (showroom) či z důvodu absence těchto předváděcích míst daného prodejce. Vlivem toho se také zvedaly požadavky na počty produktových fotografií, které již měly zobrazovat nabízený produkt z co nejvíce pozorovacích úhlů tak, aby si zájemce mohl vytvořit ucelenou představu o jeho skutečné podobě. Troufl bych si říct, že v současné době je existenční nutností, většiny internetových obchodů, mít u každého nabízeného produktu jeho fotografie alespoň z přední a zadní strany a v lepších případech ze všech šesti základních stran. Novinkou, kterou nabízejí většinou dominantnější prodejci je také 3D prezentace. Toto využití produktové fotografie je vysvětleno v části 3.3.1.

#### 2.2 PRODUKTOVÁ FOTOGRAFIE A JEJÍ VYUŽITÍ

#### **2.2.1 CO JE PRODUKTOVÁ FOTOGRAFIE A JAKÝ JE JEJÍ ÚČEL?**

Produktová fotografie je fotografií zhotovovanou za účelem věrného zobrazení fotografovaného produktu. Hlavním smyslem produktové fotografie je tedy co nejlépe zobrazit nabízený produkt tak, aby vynikly jeho nejdůležitější rysy a je-li to možné, měla by fotografie zobrazovat i funkce fotografovaného produktu a dát tak pozorovateli co nejlepší představu o produktu na ní zobrazeném. Těmito funkcemi jsou myšleny funkce, které daný produkt odlišují od ostatních produktů, těmito funkcemi nedisponujících. Mezi ně patří např. výsuvná mechanická klávesnice u mobilního telefonu, výklopný displej fotoaparátu, barevné podsvětlení LCD televize a mnoho dalších. Produktové fotografie jsou ve většině případů pořizovány ve speciálně vybavených ateliérech, jelikož některé fotografické techniky pro produktovou fotografii vyžadují vybavení, kterým běžné ateliéry, zařízené kupříkladu pouze pro focení lidí, nejsou vybaveny. O vybavení takových ateliérů je pojednáno dále. [23] [24]

Produktová fotografie souvisí s kategorií reklamní fotografie. U produktové a reklamní fotografie ustupuje umělecká tvořivost samotného fotografa požadavkům reklamní agentury nebo zákazníka a je tedy spíše brána jako fotografie komerční, nikoli umělecká. Fotograf je placen buď za fotografii jako za kus nebo je najat na vyfocení více produktů či celého portfolia zákazníka a za tuto činnost je zákazníkem odměněn honorářem. [23] [24]

#### **2.2.2 REKLAMNÍ FOTOGRAFIE**

V reklamní fotografii je použita produktová fotografie pro další úpravy a tvorbu různých reklamních materiálů, jimiž jsou například: plakáty, prospekty, billboardy atp. a jsou k ní přidávány různé popisky či firemní slogany a hesla. [23] [24]

Při vytváření reklamní fotografie je možné použít buďto klasickou produktovou fotografii focenou na bílém pozadí nebo je možné vnést potřebné prvky, jakými jsou například prostředí, v němž se produkt nachází či podkladový povrch už přímo do procesu pořizování fotografie a zjednodušit tím tak následný post-processing. Příkladem může být focení počítačového stolu, který na produktové fotografii bude vyfocen samotný na bílém pozadí, kdežto na reklamní fotografii už se stůl může nacházet v prostředí kanceláře či pracovny. Na stole se mohou nacházet kancelářské potřeby a IT elektronika, která poskytne zákazníkovi lepší představu o případných možnostech použití daného stolu či pomůže odhadu jeho velikosti a zvolené prostředí nastíní přibližnou představu o jeho vzhledu v místnosti. Volba prostředí a případné umístění dekorací by ovšem mělo být voleno s rozvahou tak, aby na sebe nestrhávaly přílišnou pozornost a plnily tak pouze dekorativní účel. Má-li zákazník, pro kterého je fotka zhotovována v nabízeném sortimentu i předměty použité jako dekoraci, může být tato fotka použita pro všechny předměty na ní zobrazené a tím tak ušetřit náklady za případné focení všech předmětů jako samostatných produktových či reklamních fotografií.

Pokud však pořízení fotografie ve vybraném prostředí brání nějaké okolnosti, které se z technických či finančních důvodů nedají vyřešit, je v dnešní době díky pokroku grafických programů možnost přistoupit k takzvanému grafickému post-processingu. Při splnění určitých podmínek lze post-processingem vytvořit dokonalou iluzi přítomnosti produktu v prostředí, ve kterém se během fotografování nenacházel. Bližší popis tohoto způsobu tvorby je popsán v příloze č. IV.

#### **2.2.3 3D PREZENTACE**

Další použití nachází produktová fotografie i v novém druhu prezentace produktů a to tzv. 3D prezentaci. Tato prezentace může být vyřešena buďto formou animace vytvořeného 3D modelu produktu nebo sadou produktových fotografií. Varianta s produktovými fotografiemi je dle mého mínění ekonomičtější, jelikož výsledkem její tvorby nemusí být samotná prezentace, nýbrž i celková sada fotografií, ze kterých je prezentace složena. Prodejce má tak možnost poskytnout zákazníkům nejen prezentaci, ale i samotné fotky produktu pro případ, že jejich zařízení tuto prezentaci nedokáže zobrazit (to se týká prozatím převážně mobilních zařízení) a dalším odběratelům pro případ, že odběratel nemá na svém e-shopu možnost tuto prezentaci umístit.

Dle způsobu pořizování snímků a tím i rozdílného výsledného efektu se 3D prezentace rozděluje na prezentaci s rotací klasickou a rotací reverzní. Během fotografování snímků pro 3D prezentaci s klasickou rotací se produkt umístí na otočnou plochu tak, aby se s ním dalo otáčet okolo jeho středové osy a v žádné poloze tak neunikl ze záběru fotoaparátu. Fotoaparát je umístěn před produktem na stativu a snímá fotky produktu v pravidelných úhlech natočení nejlépe v rozmezí 5-15 úhlových stupňů. Toto číslo však není pevně dané a záleží na požadavcích plynulosti otáčení výsledné prezentace. Složením těchto fotografií za sebe a postupným přecházením mezi nimi tak lze dosáhnout poměrně plynulého pohybu a iluze otáčení produktu, která zákazníkovi umožní prohlédnout si jej kolem dokola. Pro tvorbu 3D prezentací s reverzní rotací se používá obrácené a tedy reverzní metody. Prvkem, kterým se pohybuje, není produkt, nýbrž fotoaparát. Fotografování by mělo probíhat konstantní vzdálenosti opisující kružnici okolo fotografovaného objektu. Výsledkem je prezentace, vytvářející pozorovateli pocit, že prohlížený objekt obchází. Tato metoda se používá zejména u velkých objektů, jako jsou například dopravní prostředky, budovy či jiné rozměrné objekty, jejichž otáčení je náročné a v některých případech i konstrukčně nemožné. [25]

#### **2.2.4 ŠKOLSTVÍ**

Vzhledem k používání moderních technologií i v oboru školství, je dnes možnost využití produktových fotografií i zde a to prostřednictvím e-learningu. Vzhledem k tomu, že většina škol má omezený rozpočet, nemohou si dovolit nakoupit veškeré předměty související s vykládanou látkou a mít je tak fyzicky k dispozici jako ukázku. U předmětů, které nemají ve výuce využití funkčně-praktické, nýbrž pouze vizuální, je možné tyto předměty nahradit právě onou produktovou fotografií či 3D prezentací. Díky tomu mohou školy svým studentům ukázat přesnou podobu předmětů souvisejících s látkou i přes to, že na ně již ve školním rozpočtu nezůstal dostatek peněz. Další možností je využití již nakoupených předmětů ve vyšší míře tím, že se zhotoví jejich produktové reprodukce či 3D prezentace a mohou tak být studentům poskytnuty k náhledu nejen fyzicky ve škole během výuky, ale i prostřednictvím již zmíněného e-learningu k domácímu studiu. Samozřejmostí je pak také možnost použití těchto fotek i v současně běžících výukách, což by v případě jednoho fyzického předmětu bylo komplikované nebo nerealizovatelné.

#### 2.3 ATELIÉR A JEHO DISPOZICE

Jak již bylo zmíněno, produktová fotografie se ve většině případů zhotovuje ve fotografickém ateliéru. Volba ateliéru, jinými slovy řečeno fotografického studia, je oproti venkovnímu prostředí výhodnější hlavně tím, že v ateliéru má fotograf téměř plnou moc nad světlem a je chráněn před výkyvy světelných podmínek a počasí. [23] [26]

#### **2.3.1 DRUHY ATELIÉRU A JEJICH VLASTNOSTI**

Ateliér může být pojatý jako otevřený, uzavřený nebo kombinací těchto dvou variant.

Otevřený ateliér je fotografická místnost s velkým procentem prosklené plochy ostění, skrze které proniká do ateliéru co největší množství venkovního přirozeného světla. Pokud jsou neprosklené stěny natřeny bílou barvou, světelnost tohoto ateliéru je ještě lepší díky snadnému odrazu světla o bílé stěny. Výhodou tohoto ateliéru je velký zisk přirozeného denního světla a tím pádem i menší nároky na použití doplňkových umělých světel či zábleskových zařízení. Stejně tak jako u venkovního prostředí je však hlavní nevýhodou tohoto typu ateliéru závislost na denní době a venkovním počasí, jelikož tyto dva faktory velmi ovlivňují tamní světelné podmínky a při nestálém počasí je tak práce uvnitř tohoto ateliéru značně komplikovaná. [26] [27] [23]

Uzavřený ateliér je naopak fotografickou místností, ve které jsou všechny zdroje venkovního světla zastíněny či v něm vůbec nejsou vybudovány. V tomto typu ateliéru má fotograf velkou kontrolu nad světlem, což je výhodné z hlediska přesnějšího regulování osvětlovacího účinku světel, který není zkreslován o přidané venkovní světlo. Snazší je také kontrola vyvážení bílé v případě použití světel s jinou barevnou teplotou vyzařovaného světla, než jakou má světlo denní. Snáz tak jdou vytvořit i tmavší scény s použitím bodově či plošně směřovaných světel a tyto scény se hodí pro focení lesklých předmětů, jako jsou sklo a kovové výrobky, ve kterých se odráží předměty z jejich okolí nebo se na nich objevují nechtěné odlesky způsobené venkovním, ale také odraženým světlem. Nevýhodami tohoto ateliéru je podstatně větší náročnost na vybavení osvětlovací technikou a na světelnou výkonnost této techniky a také to, že fotograf na fotografii dostane pouze to světlo, které si na scénu namíří a musí se tak starat i o nasvětlení míst, které by mu v otevřeném ateliéru osvítilo denní světlo. [26] [27] [23]

Kombinovaným se může chápat ateliér, který má díky své konstrukci možnost využívat denního světla, ale také v případě nutnosti toto denní světlo zcela zastínit a vytvořit tak podmínky krytého ateliéru. [26] [27] [23]

#### **2.3.2 BAREVNÉ ŘEŠENÍ ATELIÉRU**

Velký vliv na možnosti a pohodlnost focení v ateliéru má i jeho barevné provedení. Ateliéry by měly mít neutrální barvu. Nejčastějšími barvami ateliérů jsou: bílá, černá a šedá. Tyto barvy nejméně ovlivňuji barevnost světla a tím i snižují riziko případných a ve většině případů nechtěných barevných odrazů na fotografovaném produktu, které mají za následek špatnou výslednou barevnost snímku. Významně však ovlivňují světelnost prostředí z důvodu rozdílné schopnosti odrážet světlo. [23] [27]

• Bílé ateliéry jsou většinou používány pro méně zkušené či pohodlnější fotografy a také pro komerční ateliéry sloužící k pronájmu. Fotograf pracující v bílém prostředí se vlivem odrazu světla způsobeného odrazivými vlastnostmi bílé barvy nemusí starat o kompletní nasvícení snímané scény, jelikož je světlo přirozeně rozptylováno do okolí. Bílé stěny tak fungují jako přirozený difuzér světla. Díky odrazivosti bílých stěn se tak světlo dostane i do míst, na která nemíří zdroj světla přímo. Tento fakt však může být i na škodu, jelikož odražené světlo už fotograf pod kontrolu většinou nedostane a musí s ním při fotografováním počítat a dát si pozor na případné nechtěné odlesky či přejasněné části vlivem silného odraženého světla. [23] [27]

- Černé stěny ateliéru tento problém téměř dokonale eliminují, jelikož je známo, že černá barva většinu dopadajícího světla pohlcuje. Černý bývá i strop ateliéru. Tyto ateliéry používají zejména profesionální fotografové, kteří si sami dovedou osvětlit scénu tak, aby vyhovovala přesně jejich požadavkům. Při osvětlování fotografické scény je nutno počítat s tím, že kam není světlo namířené přímo ze zdroje, tam bude tma, anebo velmi silný stín. Snáze se tak dají udělat kontrastnější světelné podmínky, ovšem v případě potřeby světelnější scény je nutné použít i takzvaná vykrývací světla. Těmito světly se rozumí světla o menším světelném výkonu, která pomohou k projasnění tmavých míst scény do světlejších barevných tónů a zlepšit tak případně kresbu fotografie a odstranit tak kolikrát nepěkné ostré černé stíny. Jako vykrývacích světel se dá použít i odrazných desek, o kterých je napsáno v části 2.4.4. [23] [27]
- Šedé ateliéry jsou jakýmsi kompromisem mezi černým a bílým a dle zvoleného stupně tmavosti resp. světlosti šedi si může fotograf rozhodnout, k jakým vlastnostem dvou předešlých ateliérů se chce přiblížit. [23] [27]
- 2.4 VYBAVENÍ ATELIÉRU

Vybavení ateliéru by při správném používání mělo fotografovi dopomoci k co nejlepším světelným podmínkám a k vytvoření prostředí, ve kterém bude fotograf omezován pouze rozsahem svých dovedností a ničím jiným. V dnešní době má fotograf možnost využít velkého množství fotografického vybavení, které mu umožní pořizovat snímky, jejichž kvalita by byla dřívějších dobách jen těžko dosažitelná, ať už z hlediska nasvícení scény či samotné vizuální kvality fotografie. [23] [28]

#### **2.4.1 FOTOGRAFICKÉ POZADÍ**

Při fotografování je důležité nesoustředit se pouze na fotografovaný objekt, ale je nutné vzít v potaz i pozadí nacházející se za fotografovaným objektem. Správnou volbou pozadí je možné v oblasti produktové fotografie ušetřit spousta práce při následných úpravách fotografií ve foto editoru. [23]

"*Pro ateliér je typické tzv. nekonečné pozadí, kdy látka či papír plynule přechází ze svislé do vodorovné polohy na zemi. Díky plynulému přechodu není možné identifikovat zlom zeď/podlaha a pozadí tak budí dojem pozadí nekonečného. Lze ho vytvořit buď ze zavěšeného papíru nebo látky nebo použít fotografický stůl, kde nekonečné pozadí je napevno vytvořeno průsvitnou fotografickou fólií."* [27]

Jak je zmíněno v citaci, tak fotografická pozadí se vyrábějí převážně z papíru nebo tkané a netkané textilie a prodávají se v různých šířkách, délkách, ale i barvách. Volba barvy je záležitostí fotografa, který by však měl přihlédnout k případným přáním a požadavkům zákazníka, jenž může být i fotografovaným objektem v případě fotografování lidí. Barva pozadí pro produktovou fotografii by stejně tak jako barva stěn ateliéru měla být neutrální a tedy v odstínech šedi. Ve většině případů se však pro produktovou fotografii volí černá a bílá barva pozadí kvůli věrnosti barev objektu na výsledné fotografii, kterou by barevné pozadí mohlo zkreslit. Velikost pozadí by měla být volena s ohledem na velikost objektů na něm fotografovaných a samozřejmě i na velikosti ateliéru. Při špatné volbě velikosti se fotograf vystavuje riziku nedostatečného pokrytí scény tímto pozadím vlivem špatného poměru velikosti pozadí vůči fotografovanému objektu nebo používání širších ohnisek objektivu a přidělá si tak případně práci zbytečným retušováním nehodícího se okolí.

#### **2.4.2 OSVĚTLOVACÍ TECHNIKA**

V otevřených i uzavřených ateliérech je fotograf pro zlepšení osvětlení scény nucen použít umělé zdroje světla. Tato světla pomáhají osvětlit scénu i v místech, do kterých přírodní světlo nedopadá v potřebné intenzitě a zároveň poskytují možnost přírodní světlo zcela nahradit a vytvořit tak zdroj umělého světla s možností směrování dle potřeb fotografa a u většiny i s volbou intenzity záření. [23] [27] [26]

• Stálá světla – Do skupiny stálých světel spadají všechna světla, jejichž světlo je viditelné stále, nikoli pouze v moment expozice. Spadají sem lampy, zářivky, halogenové výbojky, žárovky, LED diodové zdroje světla atd. Jejich stálý osvit scény je výhodný při přípravě jejího osvětlení. Fotograf má tak přímou představu o tom, jak bude scéna vypadat i během expozice fotografie a tato světla jsou také poměrně levná. Tím však jejich výčet výhod končí. Nevýhodami těchto světel jsou vysoké pracovní teploty, které znesnadňují manipulaci se světly, přispívají k zahřívání ozařovaného objektu a znesnadňují použití filtrů, difuzérů a jiných rozptylných pomůcek, které by teplota světel mohla nenávratně poškodit. Tato nevýhoda neplatí pro zářivková světla. Dále pak barevnost světla, jelikož všechna vláknová světla vydávají nažloutlé světlo, čímž komplikují nastavení vyvážení bílé barvy na fotoaparátu a v neposlední řadě jsou tato světla málo úsporná vzhledem k intenzitě světla jimi vyzařovaného. Tyto nevýhody se netýkají profesionálních stálých světel, která mají kromě správné barvy vyzařovaného světla i velké možnosti použití doplňkových prvků. [23] [27] [26]

- Sáňkové blesky Tyto blesky jsou hojně využívány i při focení mimo ateliér díky možnosti upevnit je do sáněk pro blesk umístěných na těle fotoaparátu.<sup>5</sup> Vyrábějí se v provedeních od nejobyčejnějších verzí nemajících regulaci či možnost náklonu světla až po profesionální blesky s možností nastavení intenzity, úhlu záření a rozptylu vydávaného světla. Na své malé rozměry tyto blesky dosahují vysokých směrných čísel<sup>6</sup> až 56m a jejich hlavní výhodou je nezávislé napájení pomocí tužkových baterií. Pro sáňkové blesky se prodává nespočet příslušenství, které umožňuje úpravu světla jimi vyprodukovaného a k dispozici jsou i dálkové odpalovače, které umožňují ovládání blesku, je-li umístěn mimo sáňky fotoaparátu. Lepší verze těchto blesků mají v sobě snímací jednotku, která umožňuje odpálení blesku vlivem záblesku jiného blesku a pracovat tak bez nutnosti spojení s fotoaparátem, ale bohužel bez možnosti regulovat blesk na dálku. Jejich nevýhodou je skutečnost, že světlo jimi vyzářené je vidět pouhý zlomek sekundy a fotograf si nasvícení scény může prohlédnout až na pořízené fotografii. [23] [27] [26] [29]
- Dálkové odpalovače blesků Pomocí těchto odpalovačů lze inicializovat sáňkové blesky či záblesková zařízení na dálku. Dálkové odpalovače mohou být drátové či bezdrátové a v jejich profesionálnější verzi i regulovat výkon a rozptyl blesku. Při výběru těchto zařízení je nutné ohlídat nejkratší hodnotu času, za který je schopno zařízení odpálit blesk. Levnější typy mají nejkratší čas cca 1/250s a profesionální typy zvládají až 1/8000s. Při špatné volbě se fotograf vystavuje riziku nesprávné synchronizace chodu fotoaparátu a blesku vlivem pomalého odpalovače. [23] [27] [26]
- Záblesková zařízení Záblesková zařízeni jsou nejpraktičtější formou studiového osvětlení, jelikož zastanou funkci stálého osvětlení, blesku a mohou být vybavena i dálkovým odpalovačem. Zábleskové zařízení osvěcuje scénu pomocí tzv. pilotní žárovky. Intenzita jejího svitu je regulována podle nastavené intenzity blesku a fotograf má tak okamžitou představu o tom jak bude scéna vypadat na fotografii. Pilotní žárovka, jelikož je tvořena ve většině případů halogenovou výbojkou nebo zářivkou, je při expozici fotografie zhasnuta aby svou rozdílnou teplotou vydávaného světla nekomplikovala fotografovi práci. Po záblesku bleskové výbojky a konci expozice je zařízením znovu uvedena do chodu. [23] [27] [26]

#### **2.4.3 PŘÍSLUŠENSTVÍ OSVĚTLOVACÍ TECHNIKY**

 $\overline{a}$ 

Aby měl fotograf více možností, jak pracovat se světlem při osvětlování scény, je nutné světelné zdroje dovybavit patřičným příslušenstvím. S tímto příslušenstvím lze měnit vlastnosti a směr světla produkovaného světelnými zdroji. Mezi hlavní možnosti úpravy světla je jeho usměrnění, rozptýlení, změna směru atp. [30] [23]

<sup>&</sup>lt;sup>5</sup> Těmito sáňkami jinak nazývanými "Hotshoe" jsou vybaveny převážně zrcadlovky a některé profesionální kompakty.

 $^6$  Směrné číslo značí vzdálenost, na kterou je blesk schopen plnohodnotně osvítit fotografovaný objekt.

- Reflektor slouží k usměrnění světla z všesměrného zdroje, jakým je kupříkladu žárovka či halogenová výbojka do menší oblasti scény. Jeho tvar by se dal přirovnat k misce. Čím hlubší miska bude, tím více se světlo usměrní a čím širší průměr bude miska mít, tím jemnější světlo bude. [30] [23]
- Soft reflektor Oproti klasickému reflektoru se tento typ liší většími průměry a clonou uprostřed reflektoru bránící přímému průchodu světla ze světelného zdroje reflektorem. Zásluhou této clony je veškeré světlo produkované zdrojem světla odraženo o reflektor a tím částečně zjemněno. [30] [23]
- Klapky Klapky usměrňující proud světla jsou další možností pro fotografa ovládnout světlo na scéně. Tyto klapky vyrobené většinou z plechu s černou povrchovou barvou, dávají možnost vytvořit pruh světla osvětlující pouze požadovaný úsek scény. Při svícení zezadu scény je možné klapkou zabránit pronikání světla přímo do objektivu a vytváření nežádoucích odlesků čoček objektivu. [30] [23]
- Komínek Komínek je určen k vytvoření přímého a silného proudu světla na velmi malou plochu. Tohoto efektu je dosaženo pomocí kuželovitého tvaru komínku. Jeho použitím se však zkracuje životnost zdroji světla vlivem jeho přehřívání způsobeného menším odvětráváním skrze zúžený otvor komínku. [30] [23]
- Voštinový filtr Anglicky se těmto filtrům říká Honeycomb, jelikož tvar mřížky tvořící tento filtr velmi připomíná včelí plástve. Tento typ filtru slouží k usměrnění světla do požadovaného směru. O vlivu hloubky voštin na výsledné světlo platí stejné pravidlo jako u reflektoru. [30] [23]
- Reflektor na pozadí Tzv. pozaďový reflektor je tvořen hlubokým reflektorem seříznutým šikmo tak, aby hrana reflektoru tvořila elipsu. Díky tomu se na pozadí dá vytvořit plynulý světelný přechod. V produktové fotografii je tento produkt využíván velmi často pro focení na černém pozadí tak, aby se rozbila monolitnost černého pozadí právě plynulým světelným přechodem. [30] [23]
- Soft-box Soft-boxy jsou ve fotografování nejčastěji používaným příslušenstvím pro světelné zdroje. Díky svým větším rozměrům a difúzní přední tkanině produkují měkké, difúzní světlo podobné rozptýlenému, přirozenému dennímu světlu. Tvar soft-boxu je nejčastěji čtyřhran nebo osmihran různých velikostí a hloubek ušitého z černé látky, která je uvnitř soft-boxu potažena stříbrnou barvou a přední výstupní strana je tvořena bílou difúzní látkou. [30] [23]
- Foto deštníky Nejstarší a dodnes velmi používanými jsou fotografické deštníky. Konstrukce je vyjma rukojeti totožná s klasickým deštníkem a dělají se ve dvou provedeních. První verze slouží k difůzi odrazem světla. Stejně jako soft-box je ušit z černé látky z vnitřní strany pokryté lesklou stříbrnou či zlatou vrstvou. Bílé deštníky jsou používány k difúzi průchodem světla skrze bílou difúzní látku, ze které je deštník ušitý. [30] [23]

#### **2.4.4 ODRAZNÉ, POHLCUJÍCÍ A DIFUZNÍ DESKY**

Odrazné a pohlcující desky jak již název napovídá, slouží k odrážení či pohlcování světla, ať už přírodního nebo vyzářeného nějakým typem osvětlovacího zařízení. Jejich využití je především ve venkovních podmínkách či otevřených ateliérech, jelikož je možné díky nim přesměrovat přírodní světlo na určité místo a zvýšit tak využitelnost tohoto typu světla, které je pro fotografii nejlepší. Použít je samozřejmě lze i v prostředí uzavřeného ateliéru s umělým osvětlením, kde mohou doplnit umělé zdroje světla. Oproti osvětlovací technice mají malé pořizovací náklady v řádech stokorun a při správném použití zmenšují počet zdrojů světla potřebných k osvětlení fotografické scény. Jsou tedy určitou možností úspory financí při vybavování ateliéru. Odrazné desky se vyrábějí v mnoha tvarech, nejčastěji však v kruhových, elipsových a obdélníkových. Jejich konstrukce je řešena prutem z pružinové oceli tvořícím obvod plochy desky a jejich povrchy jsou vyráběny z textilií v různých barevných provedeních. Nejčastěji však v barvě bílé, zlaté, černé a stříbrné. Díky tomuto typu konstrukce jsou desky lehké a dají se složit až na zlomek jejich velikosti v rozloženém stavu. K udržení desky ve správné pozici může sloužit speciální držák upevněný k obyčejnému studiovému stativu nebo asistent/ka. [30] [31]

- Bílá odrazná deska se používá pro částečné odražení do ní směřujícího světla a tím i k jeho difúzi<sup>7</sup> a zjemnění.
- Desku černé barvy je možné použít k pohlcování světla neodraženého fotografovaným předmětem a zabránit tak dalšímu odrážení od stěn či jiných předmětů. Dáme-li však desku těsně k předmětu, můžeme tím vytvořit odraz její černé barvy a vytvořit tak kontrastnější stín. Této techniky odrazu černé barvy se používá zejména při fotografování skla, které je za běžných podmínek díky své průhlednosti jen těžko rozeznatelné od bílého pozadí.
- Stříbrné desky se používají k odražení co největšího množství světla do nich směřujícího a zvýšení světelnosti scény. Díky vysoké odrazivosti jsou schopny osvětlit scénu s využitím méně zdrojů světla, kde další jsou nahrazeny právě těmito deskami. Této schopnosti se využívá zejména u méně vybavených ateliérů. Desky sice neodrážejí všechno světlo do nich směřované, ale na vykrytí stínů je jejich odrazivost postačující.
- Zlaté desky mají stejné vlastnosti jako desky stříbrné jen s tím rozdílem, že světlo od nich odražené už není čistě bílé, ale má teplejší barevný charakter způsobený zlatou barvou desky. V produktové fotografii se však tyto zlaté desky téměř

 $\overline{a}$ 

 $^7$  Difúzním světlem se rozumí světlo rozptýlené.

nevyužívají právě kvůli ovlivňování barevnosti fotografovaného objektu. Často používaná je v oboru portrétové fotografie.

• Difúzní desky jsou tvořeny bílou průsvitnou látkou, která oproti předchozím řešením má za úkol propustit co nejvíce světla a světlo rozptýlit do více směrů. Tím se dosáhne zjemnění světla a zabrání se tak ostrým stínům na scéně. Difúzní deska tak může zastat i funkci provizorního softboxu.

#### **2.4.5 PRODUKTOVÝ FOTOGRAFICKÝ STŮL**

Aby nemusel fotograf pořizující produktové snímky menších objektů fotografovat z nepohodlných poloh, používají se pro produkty menších rozměrů produktové foto-stoly. Tyto stoly vytvoří vhodné podkladové podmínky pro umístění produktu a to včetně tzv. nekonečného pozadí. Navíc zvednou pracovní polohu fotografa do přirozenější výšky, čímž odpadá nepohodlné klečení nebo sezení během fotografování malých produktů na zemi. Produktový stůl by měla tvořit stabilní konstrukce schopná unést produkt, vážící nejvíce jednotky kilogramů, nosná deska a papírový či látkový pruh, tvořící iluzi nekonečného pozadí. Nosná deska stolu je v lepších případech vyrobena z pevného mléčného nebo čirého skla umožňujícího osvítit produkt zespodu. V lepších případech se na konstrukci stolu mohou nacházet i upevňovací koncovky určené pro uchycení zdrojů světla. [23]

Profesionální fotografové si nechávají vyrábět, popřípadě si sami vyrábějí stoly, které přesně vyhovují jejich potřebám. Za produktový stůl však nemusí být považován pouze výše popsaný, ale lze takto nazvat i stoly tvořené pouze podkladovou deskou, které dávají možnost vytvořit si vlastní pozadí. Jednou z možností těchto vlastních pozadí fotografie je i vytvoření světelného přechodu. Tohoto typu stolu a světelného efektu se využívá převážně pro fotografování na černé podkladové desce s černým pozadím, vhodné pro fotografování skleněných produktů. Světelný přechod je vytvořen pomocí pozaďového reflektoru. Poměrně skladné rozměry těchto stolů, dávají možnost začínajícím fotografům vytvořit si doma improvizovaný ateliér. Je však třeba ohlídat si barevnost stěn pokoje, ve kterém se bude fotografický stůl nacházet.

#### **2.4.6 FOTOGRAFICKÝ STAN**

Fotografický stan je další pomůckou využívanou k fotografování méně rozměrných předmětů a oproti fotografickému stolu má mnoho výhod. Jeho hlavní výhoda spočívá v konstrukci, kterou tvoří dráty z pružinové oceli, mezi kterými je natažena průsvitná textilie bílé barvy. Tato textilie slouží jako difuzor světla pronikajícího do prostoru stanu a odpadá tak nutnost použití softboxů. Dalo by se říct, že se jedná o kvádr sestavený z difúzních desek. Zásadní výhodou oproti fotografickému stolu je schopnost zabránit nechtěnému zrcadlení vybavení ateliéru či fotografa samotného v lesklých focených produktech, jelikož je stan možné plně uzavřít a fotit produkt uvnitř skrze prostřižený průzor v jedné z bočnic stanu. V praktické části této bakalářské práce se tento stan osvědčil i na eliminaci odraženého světla, jehož barva byla ovlivněna oranžovo-žlutými zdmi pokoje, v němž se fotografování odehrávalo. Použitím tohoto stanu se tedy dá dosáhnout dostačující kvality fotografií i v prostředí k jejich pořizování nepříliš vhodném. [23] [30] [28]

#### **2.4.7 FOTOGRAFICKÉ FILTRY**

Fotografických filtrů je veliké množství, avšak v oblasti produktové fotografie stojí za zmínění pouze filtr polarizační. Polarizační filtr má za úkol filtrovat odlesky nekovových předmětů způsobené polarizovaným<sup>8</sup> světlem. Zásluhou polarizačního filtru je fotograf schopen odstranit nechtěné odlesky, snížit úroveň zrcadlení u nekovových předmětů a získat sytější barvy na fotografii. Je však nutné počítat s úbytkem světla pronikajícího do fotoaparátu a tudíž i s nutností úpravy nastavení expozice. [32]

#### **2.4.8 STATIV**

 $\overline{a}$ 

Stativ je podpůrná pomůcka, pomocí které je možné udržet fotoaparát v určité poloze bez nutnosti držet jej v rukou. Jeho použití je vhodné při delších expozičních časech, jelikož udrží fotoaparát v klidném stavu a nehrozí tak rozmazání fotografie. Dá se však použít i pro udržení stále stejné kompozice díky aretaci fotoaparátu v určité poloze.

Ve fotografické praxi se nejčastěji používají dva typy stativů: monopod a tripod.

1. Monopod – Ve své podstatě se jedná o teleskopickou tyč z jedné strany zakončenou kovovým hrotem nebo gumovou koncovkou a ze strany druhé otočnou hlavou umožňující připevnění fotoaparátu a jeho aretaci v různých polohách. Monopod není schopen sám udržet stabilitu a je nutné přidržovat jej

<sup>&</sup>lt;sup>8</sup> Polarizované světlo kmitá všemi směry a polarizační filtr propusti pouze to světlo, které kmitá ve směru totožném s natočením polarizačního filtru. [32]

rukou, jelikož slouží spíše k přenesení váhy fotoaparátu na jeho konstrukci a nikoli k aretaci fotoaparátu v určité poloze.

2. Tripod – Stativ této konstrukce má tři většinou teleskopické podpěry, které jsou již schopny udržet fotoaparát v určité pozici bez nutnosti přidržovat jej rukou. Středem stativu, ve kterém jsou uchyceny podpěry, prochází středová tyč zakončená stativovou hlavou, umožňující natáčení fotoaparátu v různých úhlech. Středová tyč může být výškově nastavitelná.

## 2.5 POŘIZOVÁNÍ SADY 30-TI FOTOGRAFIÍ

Fotografie pro tuto práci byly pořizovány v domácím prostředí mého pokoje, jelikož v tomto prostředí se svými prvními pokusy začínal nejspíš každý začínající fotograf. Výčet použité foto techniky je vypsán v příloze č. I.

Při fotografování jsem se potýkal nejčastěji s problémem zkreslení barev způsobených barevnými zdmi pokoje a barevným nábytkem. Tento problém nejlépe vyřešil produktový stan podložený bílou deskou či stolkem a obklopený bílými textiliemi a deskami. Dalším problémem byl při fotografování fakt, že pouze jeden blesk (YongNuo) měl regulovatelnou sílu záblesku. Druhý blesk poskytoval pouze záblesk o plném výkonu, což značně ztěžovalo jeho využití a správné nasvícení scény. Záblesk tedy bylo nutné regulovat pomocí průsvitných materiálů snižujících intenzitu světla. Nejlépe se osvědčil pečící papír bílé barvy a pauzovací papír jinak zvaný "pauzák". Velmi užitečným se během focení ukázal být tzv. okamžitý náhled, díky kterému se při připojení fotoaparátu k počítači zobrazovaly pořízené fotografie na monitoru počítače a bylo tak snazší sledovat, zda je fotografie zdařilá či nikoliv. Tuto funkci poskytuje program EOS Utility dodávaný spolu s fotoaparátem. Pro usnadnění následného post-procesingu bylo dobré zbavit produkt usazeného prachu v co největší míře. K tomu dobře posloužil malířský štětec a ofukovací balonek. Vzhledem k menším rozměrům produktového stanu (60x60x60cm) bylo nutné vyřešit odrazné a pohlcující desky. K tomuto účelu dobře posloužily bílé a černé papírové čtvrtky. Výsledné fotky dokazují, že i v domácích podmínkách lze při správném použití základní techniky zhotovit produktové fotografie přijatelné kvality. Čtyři ukázkové fotografie jsou zobrazeny v příloze č.V. Ostatní jsou na CD.

#### **3 ÚPRAVY PRODUKTOVÝCH FOTOGRAFIÍ**

Jednou z hlavních výhod digitální fotografie oproti analogové, je možnost snazšího provedení úprav fotografie. Ne vždy dopadne fotografie dle přesných představ fotografa. Např. z důvodu špatné expozice, nepříznivému prostředí, ve kterém je fotografie pořizována či jiným důvodům. Není-li kvalita fotografie vážným způsobem poznamenána hrubou chybou při jejím pořizování, je možnost velkou část menších chyb či nedostatků fotografie vyřešit pomocí foto editoru. Foto editory jsou výbornou pomůckou nejen pro profesionály, ale i pro běžné uživatele, kteří si díky nim mohou díky úpravě zachránit fotku, která by při pořízení na kinofilm byla nepoužitelná.

K úpravám produktových fotografií pořízených pro tuto bakalářskou práci jsem se po předchozích dobrých zkušenostech s tímto programem rozhodl zvolit program ZONER Photo Studio 16 Pro. Cena za EDICI "Pro" činí ke dni 10.3.2014 1499 Kč na webových stránkách firmy ZONER. [33]

Na poli foto editorů jsou žádané produkty firmy ADOBE, konkrétně editor Adobe Photoshop. Vzhledem k vyšší pořizovací ceně profesionálních produktů firmy ADOBE, rozhodl jsem se zvolit verzi Adobe Photoshop Elements 12, jehož cena je pod hranicí 2500 Kč. [34]

Každá fotografie vyžaduje různé rozsahy a druhy úprav, jejichž kvalita se bude lišit vzhledem k možnostem programu, provést danou úpravu či dovednostem člověka, který úpravy provádí. Nelze tedy napsat naprosto přesné postupy, které by dali uživateli "Manuál na dokonalou fotografii". Chtěl bych zde však ukázat základní typy úprav nedostatků fotografií, se kterými jsem se setkal při tvorbě fotografií přiložených k této bakalářské práci. Následující kapitola by měla stručně popsat základní úpravy potřebné pro produktovou fotografii a dát tak čtenáři základní orientaci v editoru. Pro demonstraci úprav byla vybrána fotka se sluchátky nafocená záměrně tak, aby obsahovala nejčastější chyby na produktových fotkách. Těmito chybami jsou: pozadí s rušivými prvky, předměty sloužící k podepření a fixaci produktu v jeho optimální poloze pro focení, odlesky způsobené materiálem produktu, přebytečné části produktu.

#### 3.1 ZÁKLADNÍ TYPY ÚPRAV PRODUKTOVÉ FOTOGRAFIE

#### **3.1.1 NAHRAZENÍ POZADÍ BÍLOU BARVOU**

Při fotografování produktových fotek se ne vždy povede mít naprosto čistě bílé pozadí. I přes to, že je produkt fotografován v produktovém stanu či na bílém tzv. nekonečném pozadí, může se stát, že ne vždy bude bílá opravdu bílá. Příčin této skutečnosti je mnoho a ne vždy je v silách fotografa těmto příčinám zabránit. Nejčastější příčinou během focení fotografií pro tuto práci bylo zvlněné pozadí vlivem položení produktu do produktového stanu, viditelná textura látky produktového stanu, která se mnohdy ukázala i v případných stínech, vržených produktem právě na podkladovou textilii, nedostatečné prosvětlení látky z důvodu zachování expozice vyhovující pro zobrazení produktu nebo pomocný podkladový materiál, který pomáhal udržet produkt ve správné pozici. Tyto chyby se daly odstranit dvojím způsobem, ale pouze jeden se opravdu osvědčil. V prvním případě se může veškeré v editoru označené pozadí obklopující produkt přeexponovat, čímž se zvedla jeho světlost a tím i úroveň bílé. Tento způsob šlo však použít, pouze pokud bylo potřeba odstranit slabé stíny na podkladovém materiálu atp. Pro odstranění kontrastnějších vad pozadí se tento způsob neosvědčil. Jistějším způsobem je nahradit celé pozadí čistě bílou barvou, která zaručeně překryje veškeré chyby.

#### **3.1.2 ÚPRAVA OSTROSTI**

Ostrost fotografie je také velmi důležitým faktorem, který když není zvolen správně, může znehodnotit celou fotografii. Hloubka ostrosti byla již probrána v předchozí kapitole a je tedy důležité pořídit fotografii s takovou hloubkou ostrosti, která bude pokrývat nejlépe celý produkt nebo jeho stěžejní části. Pokud je fotografie opravdu špatně zaostřená, není již většinou pro další úpravy vhodná. Menší ztráta ostrosti může být způsobena například slabým chvěním rukou fotografa během expozice snímku či slabším rozlišením snímacího čipu, který nedokáže vystihnout a "vykreslit" veškeré detaily produktu. Dodrží-li se však správné postupy a fotografie má pouze menší chyby ve své ostrosti dají se tyto chyby opět upravit ve foto editoru a tím zvýšit výslednou ostrost a kresbu<sup>9</sup> linií produktu ve fotografii.

#### **3.1.3 ÚPRAVA BAREV**

Každý fotoaparát má více či méně odlišnou sytost barev na fotografii oproti tomu, jaké barvy vidíme skutečně lidským okem. Aby výsledná fotografie měla barvy nejlépe v totožných odstínech nebo alespoň velmi málo rozdílných, je mnohdy nutné sytost barev upravit. Při úpravě barev je nutné vzít v potaz to, že neprovádíme-li barevnou korekci na profesionálním monitoru s kalibrovaným zobrazením barev, je velmi pravděpodobné, že se výsledné barvy na vytištěné fotografii mohou lišit od těch, které jsou zobrazeny na monitoru počítače.

#### **3.1.4 VYVÁŽENÍ BÍLÉ**

 $\overline{a}$ 

Aby fotoaparát pořídil fotografii se správnou teplotou barev, je nutné mu přesně definovat, jaký odstín má být barevně neutrální a který už je barevný. Teplotu barev jinak zvanou chromatičnost ukazuje obrázek. Při nesprávně nastaveném vyvážení bílé barvy se tak mohou barvy foceného produktu nesprávně zbarvovat do teplejších tónů k červené barvě nebo naopak studeným tónům barvy modré. Při fotografování tak není na škodu umístit v blízkosti produktu tzv. kalibrační destičku bílé, střední šedé<sup>10</sup> nebo svtě černé barvy, která při úpravě teploty barev poslouží editoru jako ukazatel neutrální barvy. Podle tohoto ukazatele lze pomocí editoru správně nastavit neutrální barevný tón a získat skutečné barvy přepočtené z barev původních. Barevnou stupnici různých druhů světla lze vidět na Obrázek 3: Stupnice teploty světla.

<sup>&</sup>lt;sup>9</sup> Kresbou se ve fotografii nazývá zřetelnost a čistota linií fotografovaných věcí, čím lépe jsou vidět linie jednotlivých objektů na fotografii, tím lepší kresbu fotografie má, Hlavními faktory ovlivňujícími kresbu jsou kvalita a Mpx hustota snímacího čipu a objektiv fotoaparátu.

 $10$  Za střední šedou se považuje šedá barva, jenž odráží 18% světla na ní dopadajícího.

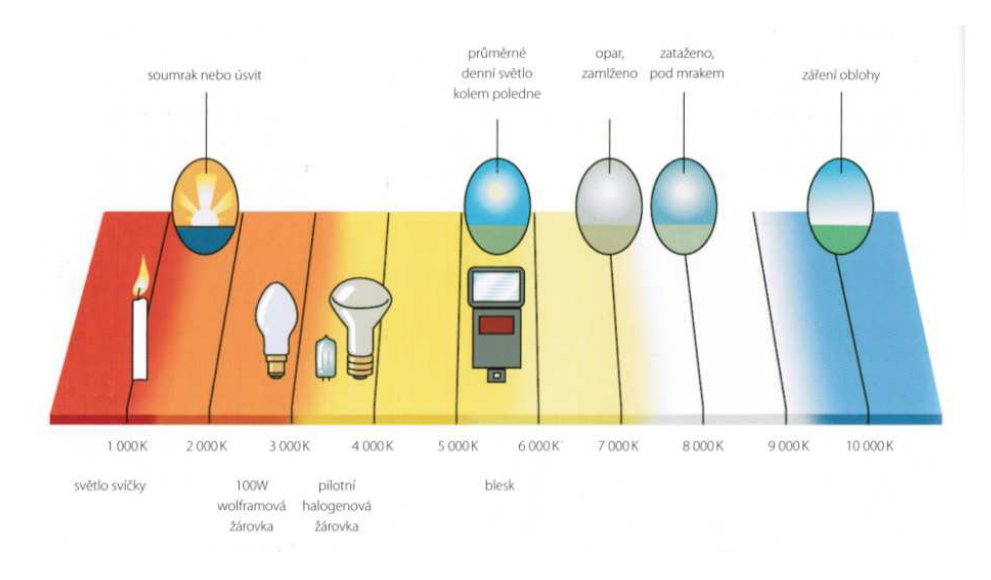

Obrázek 3: Stupnice teploty světla. [35]

#### **3.1.5 NAHRAZENÍ NECHTĚNÝCH OBJEKTŮ NA FOTOGRAFII**

Mezi nechtěné objekty, které by se neměly objevit na výsledné produktové fotografii, patří nejčastěji smítka prachu a pomůcky, které drží produkt na správném místě či ve správné pozici. Nechtěné jsou i případné drobné vady na produktu jako jsou odřeniny, praskliny a jiné povrchové vady. Jsou-li tyto vady menších rozměrů, a pokud hrubě nenarušují vzhled produktu, lze je poměrně snadno odstranit pomocí retušovacích nástrojů v jednotlivých editorech.

#### **3.1.6 ODEBRÁNÍ POZADÍ**

Ačkoli je v produktové fotografii nejčastější bílé pozadí, mohou být produktové fotky poskytnuty zákazníkům (prodejcům) i s odebraným pozadím. Takovému obrázku zůstává při prohlížení v běžném prohlížeči fotografií bílé pozadí, avšak při použití v grafickém editoru je pozadí odebrané a fotografie tak zobrazuje pouze samotný produkt viz. Obrázek 4: Odebrané původní pozadí obrázku. Tato úprava je vhodná při vytváření reklamních materiálů, na kterých je produkt vkládán na různé typy pozadí atp. Typickým příkladem je např. tvorba tzv. reklamních letáků. Tato úprava nemusí být vždy vyžadována. Pro případné zájemce je popsána v příloze č. II.

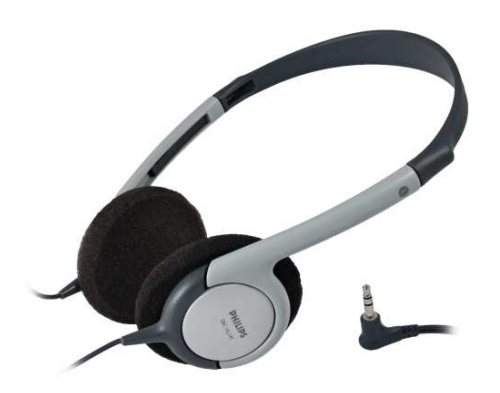

Obrázek 4: Odebrané původní pozadí obrázku.

#### **3.1.7 OŘEZ**

Aby bylo možné vysvětlit důvody ořezávání, je nejdříve důležité objasnit pojem kompozice ve fotografii. Kompozice je tvořena rozmístěním snímaných objektů na fotografii. Pokud se obraz přetne dvěma vodorovnými a dvěma svislými čarami tak, aby tyto čáry dělili fotografii na přesné třetiny (viz. obrázek), vznikne tzv. kompoziční mřížka, díky které lze snáz vytvořit kompozici. Daný předmět by měl být na fotografii umístěný tak, aby nebyl umístěn na střed fotografie, jelikož středová kompozice bývá mnohdy nezajímavá. Někdy je však středová kompozice kvůli rozměrům či tvaru fotografovaného produktu nevyhnutelnou. Vzhledem k tomu, že ne vždy se povede umístit objekt na fotku tak, aby měl správnou kompozici, je možné upravit jej v editoru pomocí nástrojů pro ořez fotky. Těmito nástroji se vybere ta část fotky, kterou chceme ponechat a vše, co je mimo tento výběr se odebere. Během ořezávání dochází ke zmenšování rozměrů resp. celkového rozlišení fotografie a je tedy nutné s tímto faktem počítat. [21] [36]

## 3.2 ÚPRAVY FOTEK V ZONER PHOTO STUDIO 16 PRO

#### **3.2.1 SEZNÁMENÍ S ROZMÍSTĚNÍM OVLÁDACÍCH PRVKŮ.**

Program Zoner Photo Studio 16 Pro (dále jen "ZPS"), je nejen editorem, ale také správcem a prohlížečem fotografií. K úpravě fotografií však bude potřeba pouze editoru, tudíž po spuštění tohoto programu je důležité přepnout si na funkci editor. Tato volba se nachází v pravé části horní lišty a je-li editor zapnut, je tato volba podbarvená oranžovou barvou.

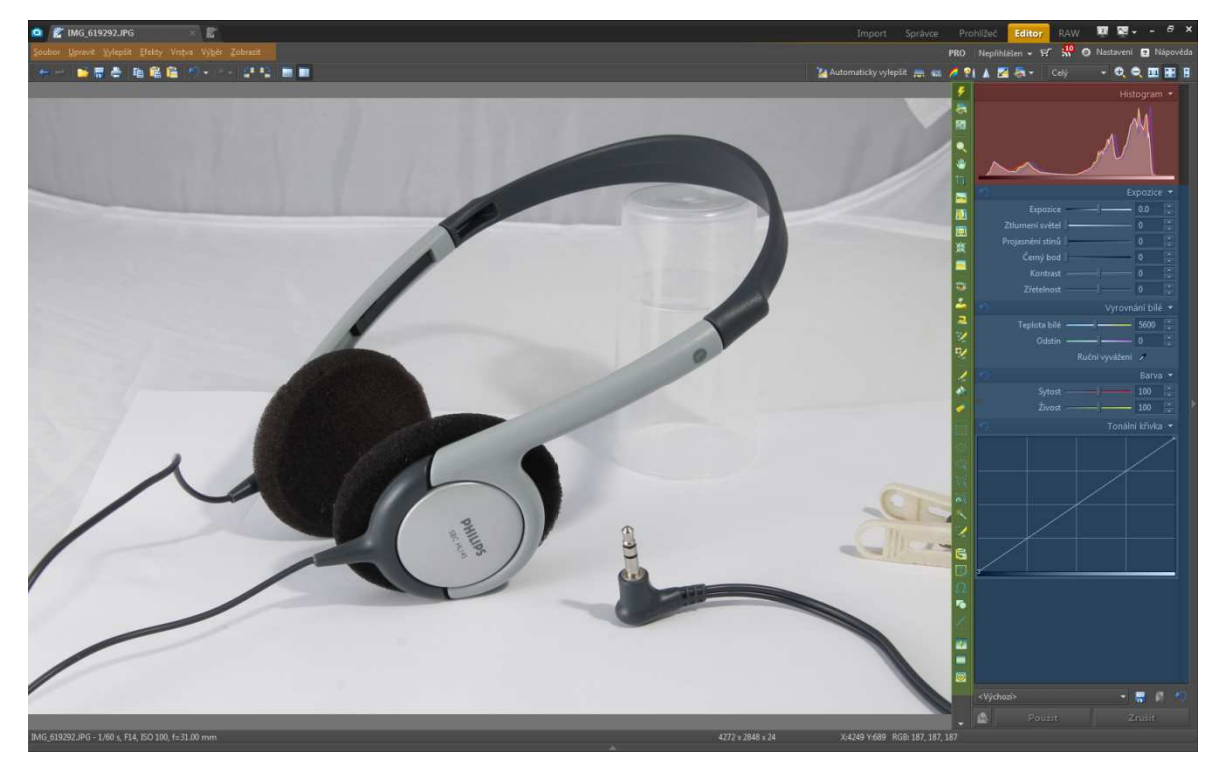

Obrázek 5: Rozložení nástrojů v ZONER Photo Studio 16

Většina nástrojů, které jsou potřeba k upravování nejen produktových fotek, je umístěných vpravo v panelu nástrojů (zeleně vyznačená oblast obrázku). Histogram (červeně vyznačená oblast) je zobrazen během veškerých úprav prováděných prostřednictvím nástrojů z panelu nástrojů, jelikož Histogram je mnohdy užitečným pomocníkem. [37]

*"Histogram je graf četnosti bodu v obrazu seřazený podle jejich jasu. Na jeho vodorovné ose je zobrazena škála odstínu zvolené barevné složky nebo jasu. Na svislé ose je zobrazena četnost těchto složek v obraze. Pokud má histogram přemíru hodnot na levé straně (v tmavých tónech) a na pravé straně jich je naopak nedostatek, je snímek pravděpodobně podexponovaný. Pokud je většina hodnot na pravé straně, je fotografii."* [38]

Možnosti aktuálně zvoleného nástroje jsou zobrazeny v panelu rychlých úprav (modře vyznačené pole). Zde je možné nastavovat přesné parametry daného nástroje jako je například tloušťka štětce, síla krytí, úrovně efektů atp. Nezobrazuje-li se tento panel při spuštění ZPS, lze ho zobrazit stisknutím klávesy F6 nebo kliknutím na nějaký nástroj z panelu nástrojů. Veškeré volby jsou v hlavním panelu, který je zvýrazněn oranžově. Zde je možné výsledný soubor ukládat, vybírat jiný, upravovat nastavení zobrazení a vybírat z celkové palety efektů a nástrojů pro vylepšení.

U nástrojů používaných k úpravám bude za jejich celým názvem uvedena v závorce i klávesová zkratka, pomocí které je lze tento nástroj vyvolat ať už z důvodu úspory času nebo pokud jej uživatel nemůže zrovna najít v příslušném panelu nástrojů.

#### **3.2.2 VYJMUTÍ A NAHRAZENÍ POZADÍ**

K výběru plochy fotografie, kterou chceme vyplnit bílou barvou a vytvořit tak opravdu bílé pozadí obklopující objekt lze použít více nástrojů sloužících pro výběr. Nejčastěji používanými k mým úpravám byli kouzelná hůlka a výběrový štětec, jelikož pro práci s výběrem se mi nejvíce osvědčili.

• Kouzelná hůlka: Pokud je pozadí barevně velmi odlišné od produktu, lze jej snadno vybrat nástrojem "kouzelná hůlka" (W) z panelu rychlých úprav. Kliknutím touto kouzelnou hůlkou do fotografie do míst, kde se nachází pozadí, určené k úpravě se vybere pixel o specifické barvě, podle které kouzelná hůlka vybere všechny stejně barevné pixely na fotografii včetně pixelů s barvou spadající do tolerance nastavené v nastavení kouzelné hůlky. Pokud daný výběr nestačí a je nutné přidat další odstíny do výběru, přidržením klávesy SHIFT a následným výběrem se nově vybraná oblast přičte k předešlé. Pokud má být nový výběr naopak odečten od výběru, je nutné přidržet klávesu CTRL. Během výběru by parametr "Rozmazání" v nastavení kouzelné hůlky měl být nastaven na nulu, aby se předešlo případnému nechtěnému přenesení bílé barvy i na produkt vlivem rozmazání. Nastavením rozmazání však lze předejít ostrým barevným přechodům z bílé barvy pozadí na barvu produktu. Velikost rozmazání musí být volena s rozvahou a během úpravy fotek pro tuto práci nebyla na posuvníku překročena hodnota 6.

• Výběrový štětec: S tímto nástrojem jsem pracoval nejčastěji, jelikož není omezen barvou produktu a tudíž i v případě, že je produkt barevně málo odlišný od pozadí, lze s ním snadno vybírat konkrétní plochy ve fotografii. K nalezení je opět v panelu nástrojů nebo pod klávesovou zkratkou (Shift + Q). Je to však nástroj plně manuální a tedy je nutné veškerou plochu potřebnou výběru pomocí výběrového štětce označit. Hustota výběru by měla být nastavena na 100%, jelikož určuje i procentuální výsledné krytí barvou. Rozmazání má stejný charakter jako u kouzelné hůlky a rozestup by měl být nastaven na 1% pro co největší plynulost kresby štětce.

Po té co je vybrána celá okolní oblast produktu stačí už jen v hlavním panelu kliknout na volbu Výběr, Vyplnit, vybrat bílou barvu, režim normální, krytí 100%, OK a původní pozadí se překreslí čistě bílou barvou.

Jinou možností by bylo pomocí nástroje "Rychlé úpravy" (Q), v panelu rychlých úprav vybělit pozadí pomocí přeexponování. Postup pro výběr pozadí je stejný, jako je popsán pro metodu nahrazení bílou barvou, ovšem pozadí se nenahrazuje bílou barvou, nýbrž se pomocí posunutí posuvníku parametru expozice doprava zvedne hodnota expozice na co nejvyšší hodnotu a tím se vybrané pozadí přejasní do světlejších odstínů. Tímto způsobem se mohou potlačit menší chyby v bělosti pozadí, jako jsou slabé stíny drobné nečistoty atp. Pro většinu nedostatků pozadí je však tato metoda nedostačující, a proto je jistější použití nahrazení bílou barvou i z důvodu, že přeexponovaný stín na některém monitoru již nemusí být vidět, ale na jiném monitoru s jiným nastavením obrazu může být stín stále viditelný vlivem vyššího dynamického rozsahu daného monitoru.

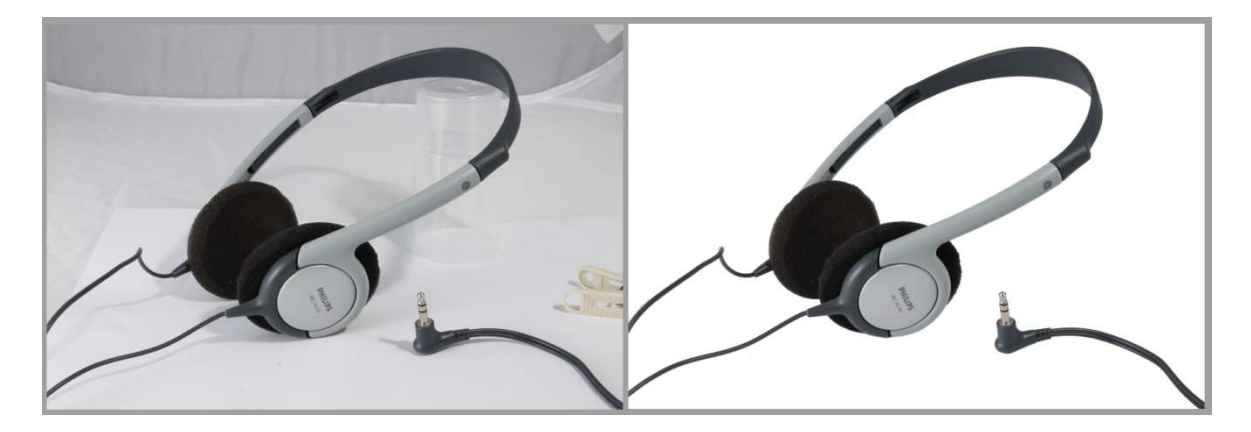

Obrázek 6: Rozdíl před vyjmutím a po vyjmutí pozadí.

#### **3.2.3 ÚPRAVA OSTROSTI**

 $\overline{a}$ 

K úpravě ostrosti fotografie slouží v ZPS nástroj "Doostřit" (Ctrl + 5), který je k nalezení v hlavním panelu v nabídce "Vylepšit". Pomocí tohoto nástroje lze upravit menší nedostatky v ostrosti fotografie, ale úroveň síly jednotlivých způsobů doostření by měly být voleny s citem tak, aby se vlivem přílišného doostřování neporušila kresba fotografie nebo se neobjevil na fotografii šum způsobený chybami výpočtu doostřovacích algoritmů vlivem nekvalitního zdrojového obrazu. K dispozici je 5 druhů doostření přičemž každý se hodí na jiný typ neostrosti.

- *1. "Jednoduché doostření slouží pro rychlé doostření jemných detailu, např. po*  zmenšení obrázku. Volitelným parametrem je síla efektu a jasová metoda. *Parametr Jasová metoda znamená, že bude filtr aplikován pouze na jasovou složku obrázku, čímž je možné zabránit barevným posunům, které vznikají na okrajích hran při silném zaostření.*
- *2. Maskování neostrosti je metoda odvozená z tradiční filmové technologie, vyvinutá speciálně pro zaostřování fotografií, protože zvýrazňuje v obrázku pouze výrazné hrany. Parametry jsou síla efektu, poloměr, práh a jasová metoda.*
- *3. Gaussovské<sup>11</sup> doostření je metoda pro odstranění gaussovského typu rozmazání fotografie. Parametry jsou síla efektu, poloměr, potlačení šumu.*
- *4. Plošné doostření je metoda pro odstranění plošného typu rozmazání fotografie. Parametry jsou síla efektu, poloměr, potlačení šumu.*
- 5. *Měkké doostření umožňuje současné doostření jemných detailu a zároveň potlačení hrubších struktur, je tedy vhodná například pro doostřování portrétu. Parametry jsou síla efektu."* [38]

Pro doostření ilustračního snímku bylo použito "Jednoduché doostření" a parametru "Síla efektu" bylo nastaveno 200%, čímž se zvýraznila struktura molitanových náušníků a zlepšila se i čitelnost firemního nápisu na sluchátkách.

Dojem neostrosti může vzbuzovat i horší kresba fotografie. Úprava kresby fotografie se provádí nástrojem "Měkká kresba", který se nachází v hlavním panelu ve volbě "Efekty". Tímto nástrojem se zesiluje nebo naopak zeslabuje úroveň kresby jednotlivých stupňů detailů dělících se do čtyř skupin, a to na: velmi jemné, jemné, střední a hrubé.

 $^{11}$  Při Gaussovo rozostření je každý vybraný pixel přenastaven na průměrnou hodnotu pixelů v okolí, které určuje nastavený poloměr, při zaostřování je postup opačný a zjišťují se hrany objektů podle velkých barevných rozdílů mezi pixely.

Nastavení hodnot pro úpravu ilustrační fotky zobrazuje Obrázek 7: Nastaveni hodnot efektu měkká kresba.

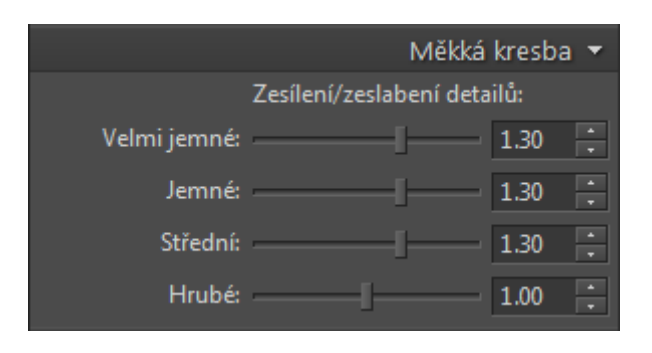

Obrázek 7 7: Nastaveni hodnot efektu měkká kresba.

Díky těmto úpravám ostrosti lze při citlivém nastavení všech parametrů dosáhnout takové ostrosti snímku, kterou samotný fotoaparát není schopen poskytnout. efekt znovu ukazuje ilustrační obrázek. 7: Nastaveni hodnot<br>Parametrů dosáhnout<br>poskytnout. Výsledný

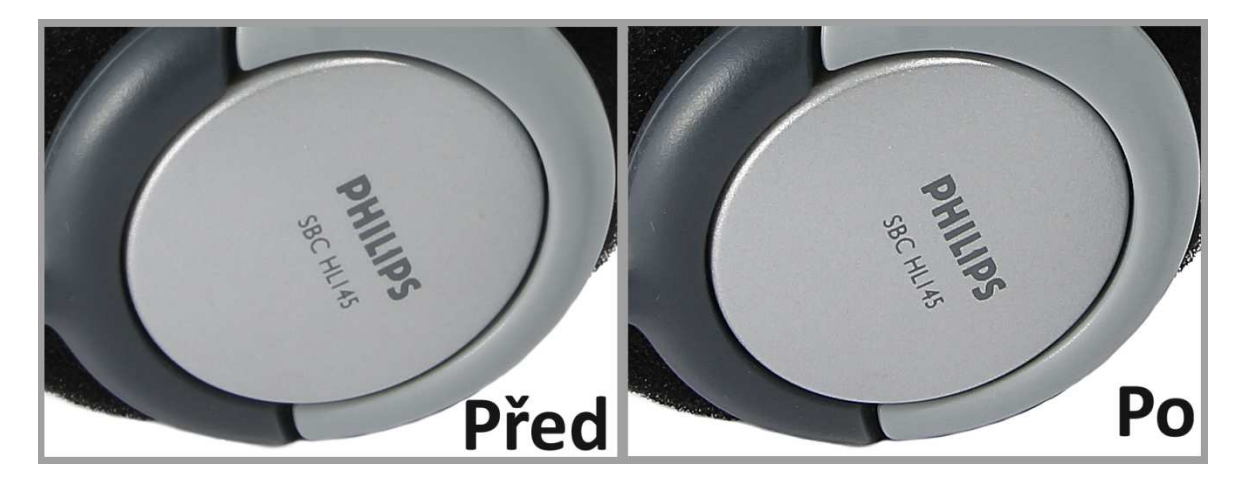

Obrázek 8: Rozdíl ostrosti.

#### **3.2.4 ÚPRAVA SYTOSTI BAREV A EXPOZICE FOTOGRAFIE**

 $\overline{a}$ 

Úpravu barev a expozice produktu lze provádět pomocí nástroje "Rychlé úpravy" (Q).<br>ito nástrojem se v panelu rychlých úprav zobrazí jednotlivé parametry pro úpravu tří S tímto nástrojem se v panelu rychlých úprav zobrazí jednotlivé parametry pro úpravu tří atributů fotografie: expozice, vyvážení bílé, nastavení sytosti barev.

1. Expozice

<u>.</u>

• "Posuvník parametru expozice umožňuje úpravu expozice v rozsahu +/- 4 EV<sup>12</sup>.

 $^{12}$  EV – Expoziční hodnota je veličina ukazující množství světla v expozici. + 1EV je dvojnásobek původní expozice a naopak. [40]

- *Ztlumení světel slouží ke ztlumení (ztmavení) světlých oblastí fotografie.*
- *Projasnění stínů zesvětlí tmavá místa fotografie.*
- *Černý bod nastaví úroveň jasu, která již odpovídá černé barvě.*
- *Kontrast ovládá celkový kontrast obrázku.*
- *Zřetelnost určuje lokální kontrast na hranách objektů."* [38]

Při upravování expozice či ztlumování světel je potřeba vzít v potaz možné ztmavení bílého pozadí a je proto lepší při ztmavení snímku vybrat pomocí výběrových nástrojů opět pouze produkt a neupravovat plošně celou fotografii. Při zesvětlování expozice se vliv na pozadí neprojeví, jelikož bílá už je na něm nastavena na maximální hodnotě a tudíž ji nejde dále zvyšovat.

- 2. Vyrovnání bílé
- Teplota bílé lze s ní určovat odstínovou odchylku od bílé na ose odstínů modré a žluté.
- Odstín lze s ním určovat odstínovou odchylku od bílé na ose odstínů zelené a růžové.
- Ruční vyvážení umožňuje ručně označit pixel, který má být barevně neutrální a pomocí něhož neprovede přepočet chromatičnosti barev.
- 3. Barva
- Sytost posuvníkem lze nastavit úroveň sytosti barev fotografie.
- Živost postníkem lze kontrolovat sytost barev před převedením obrázku do cílového barevného prostoru (Při úpravách fotografií pro tuto práci nebyl využit).

Při vyvážování bílé může být vybělené pozadí dobrým pomocníkem, jelikož jej lze pomocí parametru "Ruční vyvážení" použít jako neutrální odstín, podle kterého již editor přepočte barvy produktu do správných odstínů.

Tonální křivka slouží k pokročilejší kontrole jasové složky fotografie. Tvar křivky je možné měnit pomocí dvou základních kontrolních bodů, které je možné rozšířit kliknutím do prostoru grafu i o další kontrolní body. Křivka musí zůstat spojitá, proto není umístění bodů zcela libovolné. Vodorovná osa určuje vstupní hodnoty jasů a kolmá výstupní.

Nutno podotknout, že barvy lze upravovat také pomocí nástroje "Upravit barvy" (Ctrl + 1), který umožňuje široké nastavení odstínů a světlostí barev. Těchto voleb jsem k úpravě fotografií nevyužil z důvodu práce na nekalibrovaném monitoru, a proto jsem odstíny barev ponechal v podobě, v jaké je zachytil fotoaparát, abych tak zabránil případnému znehodnocení fotek vlivem špatně přenastavených barev.

#### **3.2.5 ODSTRANĚNÍ NEŽÁDOUCÍCH OBJEKTŮ**

Na ilustrační fotografii se nacházela průhledná víčka, která podpírala sluchátka do požadované pozice ovšem tato víčka stejně tak jako všechny ostatní nechtěné objekty na pozadí byly vymazány a nahrazeny bílou barvou. Nežádoucí předměty nacházející se na samotném produktu však tato úprava nezakryla, proto je nutné postarat se o jejich vymazání pomocí retušovacích<sup>13</sup> nástrojů a postupů. Na některých produktech je možné pro lepší estetičnost fotografie odstranit i nadbytečné části objektu, v tomto případě kabel, který byl z výroby natolik zohýbaný, že se nedal nijak esteticky složit vedle sluchátek. Aby kabel, který do strany z fotografie vychází a z druhé do ní opět vchází, z důvodu zobrazení přípojného konektoru sluchátek, nepůsobil rušivým vzhledovým dojmem, lze ho odstranit postupným překrytím barvou pozadí. Je ovšem nutné část kabelu ponechat, aby zákazník nenabyl mylného dojmu, že se jedná o sluchátka bezdrátová. K retušování jednotlivých neduhů produktu lze použít více nástrojů a postupů.

1. Klonovací razítko – jedná se o nástroj, kterým lze při stisknutí klávesy CTRL + levé tlačítka myši vybrat oblast, ze které se bude klonovat/kopírovat vybraná část fotografie na tu část fotografie, která se označí kliknutím levým tlačítkem myši. Velikost této oblasti je určena průměrem nastaveným v panelu rychlých úprav a stejně tak účinek kopírování vybrané oblasti lze nastavit v panelu také rychlých úprav. Pomocí tohoto retušovacího nástroje lze pohodlně odstraňovat např. prach, škrábance nebo lze pomocí něj vytvořit plynulý přechod tzv. do ztracena, při kterém daná část postupně splývá s pozadím až do úplného splynutí. Stejně tak je možné s klonovacím razítkem domalovávat menší chybějící části či linie produktu. Tento styl úpravy je však spíše nouzovým řešením při menších vadách, kdy např. vlivem vyštípnutého materiálu by byla narušena okrajová linie sluchátek tvořící obrys.

 $\overline{a}$ 

<sup>&</sup>lt;sup>13</sup> Retuš je malá dodatečná oprava sloužící k vylepšení výsledné fotografie.

- 2. Výběrový štětec + efekt vyplnění okolím Pomocí výběrového štětce se vybere jeden či více nechtěných objektů a pomocí efektu "Vyplnit podle okolí" lze odstraňovat stejné nechtěné objekty či vady na produktu jako s klonovacím razítkem ovšem s tím rozdílem, že již není potřeba určovat zdrojovou oblast, jelikož si editor pomocí speciálního algoritmu dopočítá obsah výběru pomocí okolí obklopujícího výběr určený k nahrazení. Je-li výběr příliš malý, mohou vznikat barevné chyby, a pokud je výběr příliš velký může se stát, že program nedokáže z okolí pro tak velkou plochu spočítat nahrazení výběru. Tento způsob má však problém s případným dodržováním tvarů objektu, je-li ve výběru obsažena tvarová linie produktu, tudíž jeho použití může mít v takových místech za následek ztrátu dané tvarové linie a vytvoření tvarové nespojitosti linií.
- 3. Žehlička Pomocí tohoto nástroje lze zjemnit a vyhladit odlesky materiálu produktu. Nástroj "Žehlička" (U), je umístěn v panelu nástrojů a při práci s ním je třeba nastavit jeho parametry tak, aby vyhlazení určité části produktu nezpůsobilo příliš viditelné lokální rozmazání, které by mohlo případně působit rušivým dojmem na vzhled fotografie.

Rozdíl před a po použití těchto nástrojů zobrazuje Obrázek 9: Rozdíly retuš.

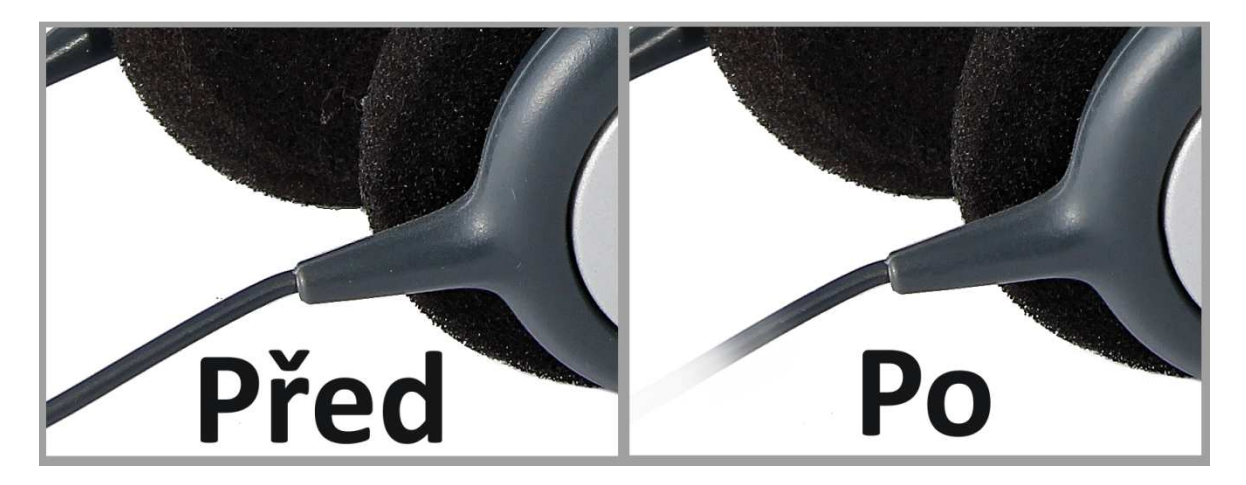

Obrázek 9: Rozdíly retuš.

#### **3.2.6 OŘEZ**

Pro oříznutí fotografie lze použít nástroj "Oříznout" (C). Pomocí tohoto nástroje lze ořezávat fotografii v pevných poměrech, které si lze i uživatelsky předdefinovat nebo použít volný poměr, který lze nastavit zcela libovolně bez ohledu na výsledný poměr stran.

#### 3.3 ÚPRAVY V PROGRAMU ADOBE PHOTOSHOP ELEMENTS 12

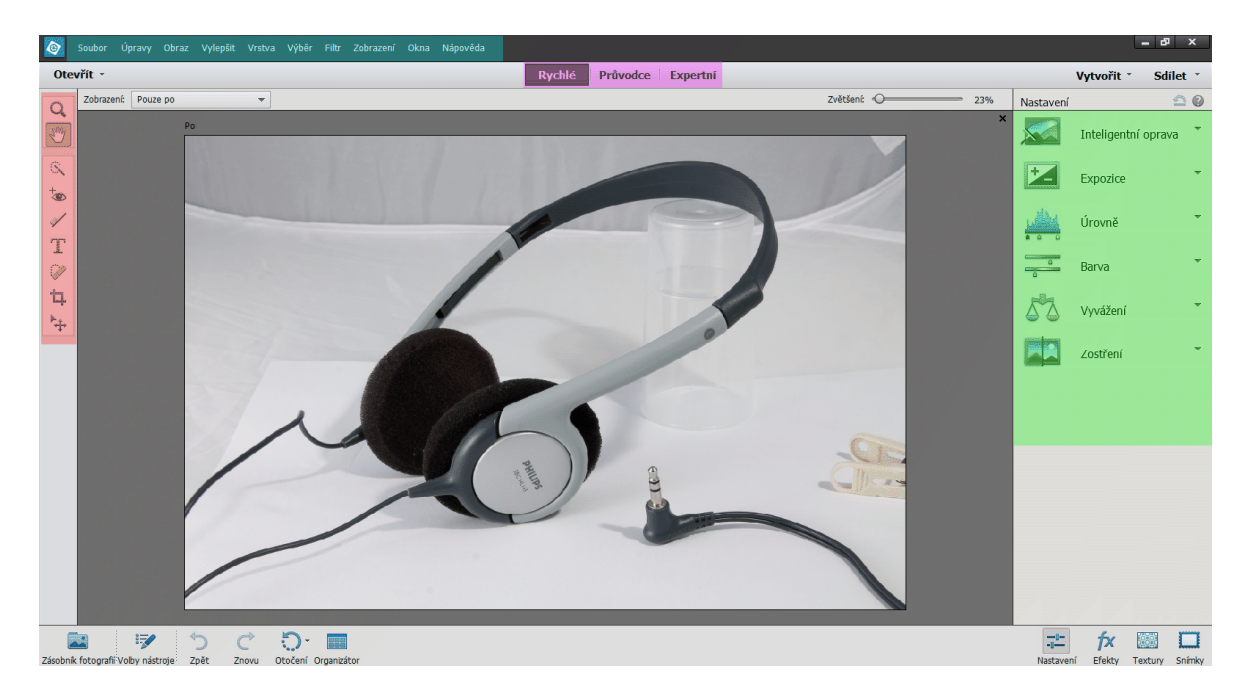

#### **3.3.1 ROZMÍSTĚNÍ ZÁKLADNÍCH NÁSTROJŮ V PROGRAMU ADOBE PHOTOSHOP ELEMENTS 12**

Program Adobe Photoshop Elements 12 (Dále jen APE) jsou pro rozsah úprav potřebných pro úpravu produktové fotografie k dispozici dvě volby ze tří možností zobrazení nástrojů a jejích následného využití. Tyto volby jsou vyznačené na ilustračním obrázku fialově. Pro úpravu ukázkové fotky byly použity volby "Rychlé" a "Expertní", jelikož každá z nich má svou výhodu v dostupnosti určitých nástrojů či rychlosti práce s daným nástrojem. V zeleně vyznačené oblasti se nachází nejčastěji potřebné plošné typy úprav. Tato oblast bude dále nazývána "panel rychlých úprav". "Inteligentní úprava" nebyla pro úpravu ukázkových fotografií vůbec použita, jelikož automatické opravy, které nelze manuálně nastavit jsou mnohdy nevhodné a nenaplní potřeby na úpravu produktové fotografie. V červené oblasti je boční panel nástrojů, v němž se nacházejí nástroje pro manipulaci s fotografií (Lupa a Ručička), nástroj pro rychlý výběr, retušovací štětec a nástroj pro ořez. V bledě modře označeném hlavním panelu jsou k nalezení volby pro práci se souborem, úpravy, vylepšení, filtry atd. Pro úpravu fotek k této práci nebyly úpravné nástroje či funkce z tohoto panelu použity, jelikož je většina z nich

Obrázek 10: Rozmístění nástrojů v Adobe Photoshop Elements 12.

automatizovaná bez možnosti vlastního nastavení či jinak pro produktovou fotografii nevhodná. Stejně jako při popisu práce s programem Zoner Photo Studio budou jednotlivé nástroje uváděny v uvozovkách celými názvy a následovat bude klávesová zkratka spolu s přesným umístěním.

#### **3.3.2 VYJMUTÍ A NAHRAZENÍ POZADÍ**

K vybrání pozadí slouží "Nástroj pro rychlý výběr" (A), umístěným bočním panelu nástrojů. Tento nástroj vybírá všechny barevné i barevně neutrální pixely fotografie nejen ve výběrové ploše nástroje o volitelné velikosti, ale i v jeho okolí pokud se barevně podobají těm, které jsou na výběrové ploše nástroje. Pokud je potřeba určit přesný výběr, lze nástroj přepnout na klasický výběrový štětec, který vybírá pouze oblast spadající do průměru plochy štětce. Poté co je výběr proveden, je nutné přepnout do pokročilejšího nastavení nástrojů v horní volbě a zvolit položku "Expertní". V tomto rozložení se v levém panelu nástrojů objeví v sekci "Kreslit" nástroj "Štětec" (B), kterému již zbývá nastavit jen vetší průměr a bílou barvu stopy. Pomocí tohoto štětce je možné vybrané pozadí překreslit bílou barvou.

Je zde také možnost vybrané pozadí vybělit pomocí přeexponování, stejně tak jako tomu bylo u ZPS. To je možné provést v zobrazení nastaveném na "Rychlé" pomocí úpravy "Expozice" umístěné v pravém panelu rychlých úprav. Hodnotu expozice je nejlepší nastavit na nejvyšší hodnotu, tedy na hodnotu 4, tím se pozadí vybělí, ovšem může se stát, že opravdu tmavé předměty nezmizí a proto je lepší využívat úpravy překrytí bílou barvou.

#### **3.3.3 ÚPRAVA OSTROSTI**

Úprava ostrosti je pomocí rychlé úpravy "Zaostření" otázkou pár sekund. K výběru je 9 přednastavených úrovní doostření, a pokud žádná nevyhovuje, je možnost nastavit vlastní úroveň doostření pomocí posuvníku nad těmito devíti volbami ručně nebo pomocí tlačítka "Automaticky" nechat doostření fotografie na automatickém zpracování editoru.

43

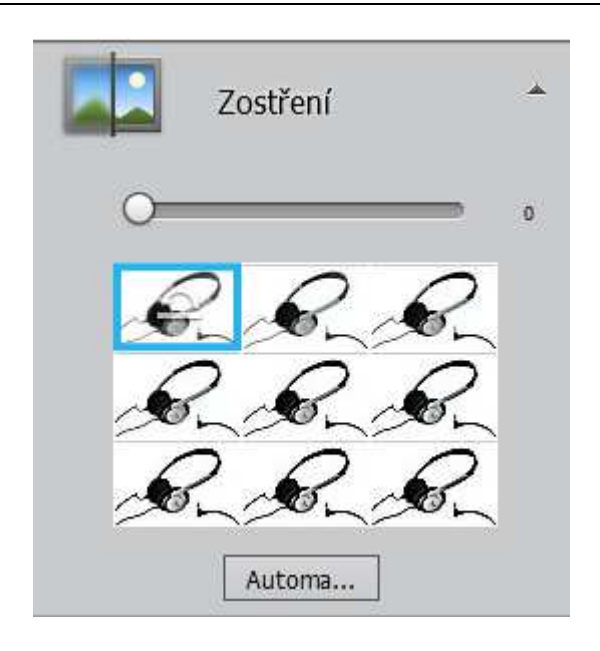

Obrázek 11: Efekt zostření

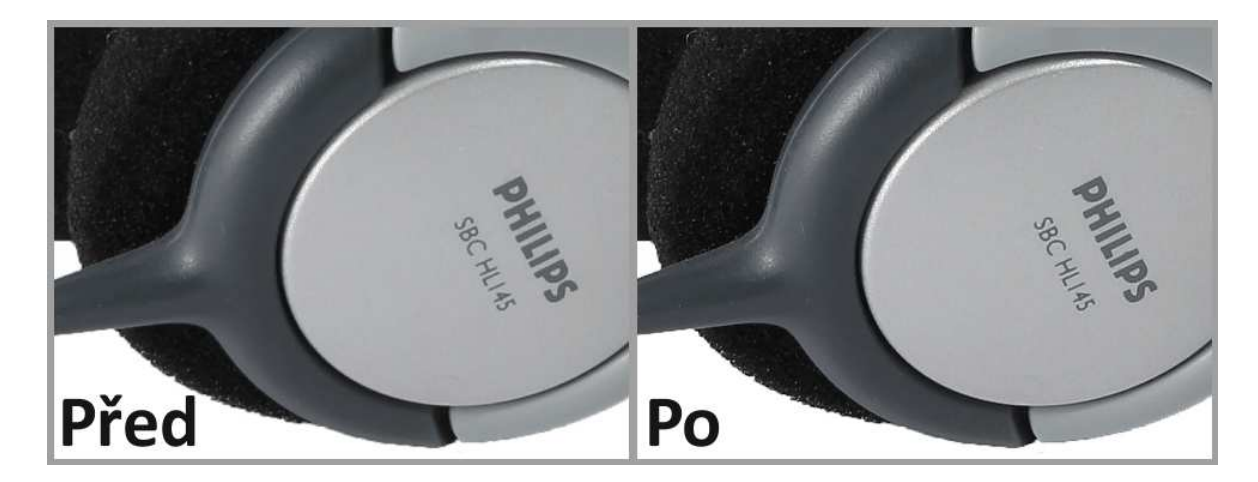

Obrázek 12: Rozdíl ostrosti.

#### **3.3.4 ÚPRAVA SYTOSTI BAREV A EXPOZICE**

Pro úpravu barev slouží rychlá úprava s názvem "Barva", která stejně tak jako úprava "Zaostření" nabízí úpravu barev pomocí posuvníku, 9 předvoleb či pomocí automatického upravení. Upravovat lze sytost, odstín a živost barev. Jelikož je ukázková f fotografie poměrně strohá na barvy, postačí přidání barev pomocí posuvníku, nastavením hodnoty 11 na posuvníku.

Expozici fotografie lze upravovat pomocí rychlé úpravy "Expozice", která stejně jako předešlé úpravy nabízí posuvník pro manuální úpravu a 9 předvoleb. Je-li potřeba upravit pouze určité spektrum barevných tónů je možnost použití rychlé úpravy "Úrovně". Pomocí tohoto nástroje lze jednotlivě upravovat úroveň stínů, středních tónů a světel,

které fotografie obsahuje. Opět je nutné brát zřetel na možnou změnu světlosti bílého pozadí při posouvání světlosti či expozice na nižší hodnoty než jsou nastaveny jako výchozí pro danou fotografii.

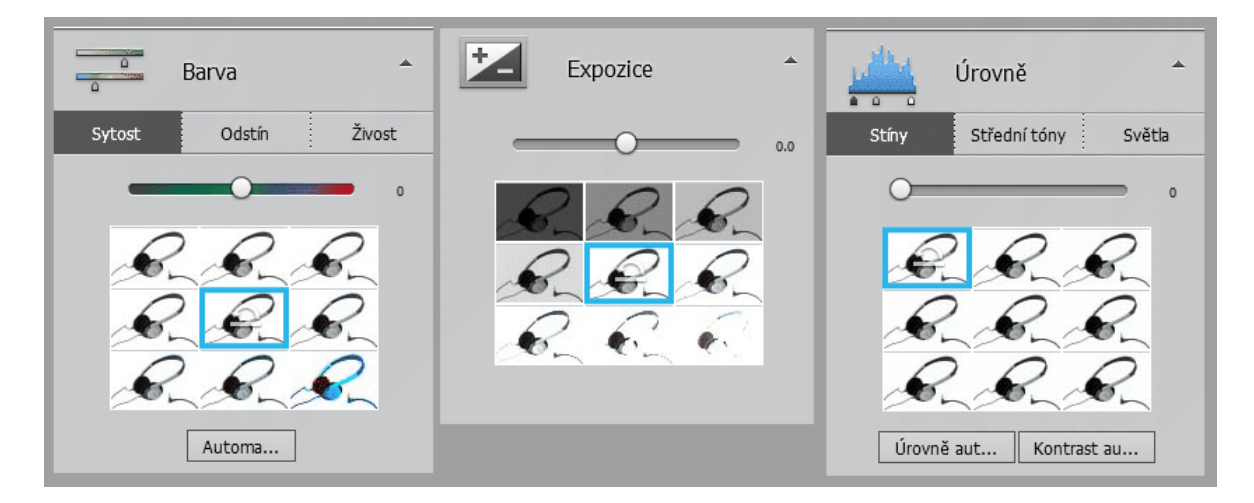

Obrázek 13: Možnosti efektů.

#### **3.3.5 ODSTRANĚNÍ NECHTĚNÝCH OBJEKTŮ**

K odstraňování nechtěných objektů lze v APE nástroje "Retušovací štětec"(J), umístěného v levém panelu nástrojů. Tento štětec má dvě volby nastavení principu funkčnosti a své využití najde při odstraňování smítek prachu, drobných vrypů či jiných menších vad na produktu.

- 1. Bodový retušovací štětec Tímto štětcem se pomocí levého tlačítka myši označují objekty určené k retušování a editor se již sám postará o nahrazení oblasti vybrané plochou štětce pomocí výpočetních algoritmů.
- 2. Retušovací štětec Funkce tohoto štětce je totožná s funkcí nástroje "Klonovací razítko" v ZPS, a tedy jedná se o nástroj, pomocí kterého se zmáčknutím klávesy ALT a kliknutím levým tlačítkem myši označí oblast, ze které se bude kopírovat část fotografie, spadající do nastaveného průměru retušovacího štětce. Vybranou část lze kopírovat bodově nebo je možné přidržením levého tlačítka myši a posouvání s plochou štětce po fotografii kopírovat větší části a oblast, ze které se oblast kopíruje je posouvána o stejnou vzdálenost, jakou urazí plocha štětce v aktivním stavu.

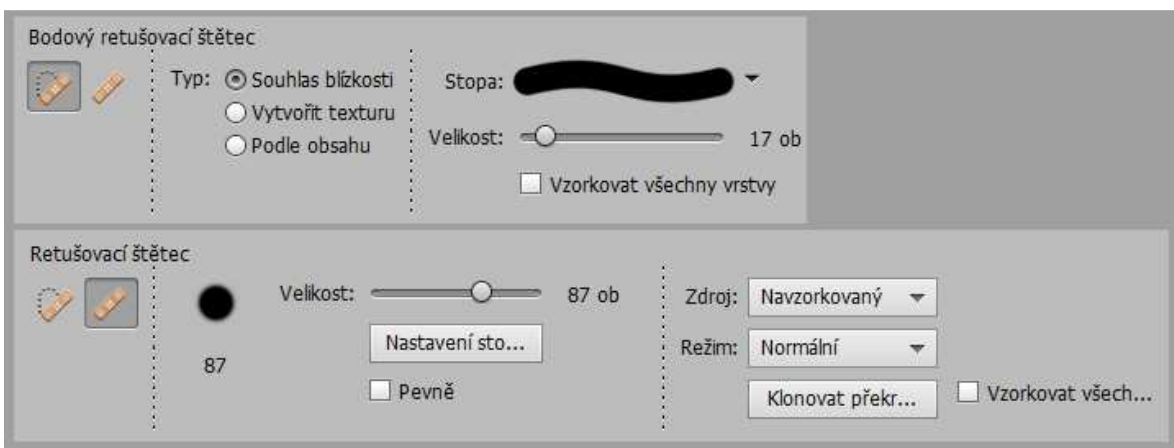

Obrázek 14: Možnosti nastavení retušovacího štětce.

Pro odstranění kabelu sluchátek je vhodný nástroj "Štětec" (B). Pro nalezení štětce je třeba opět přepnout na volbu "Expertní", a pak už je nástroj štětec k nalezení v levém panelu nástrojů v sekci "Kreslit". Štětci lze nastavit styl stopy, kterou štětec maluje, velikost a procentuální krytí. Rozdíl před a po retušování lze vidět na ilustračním obrázku.

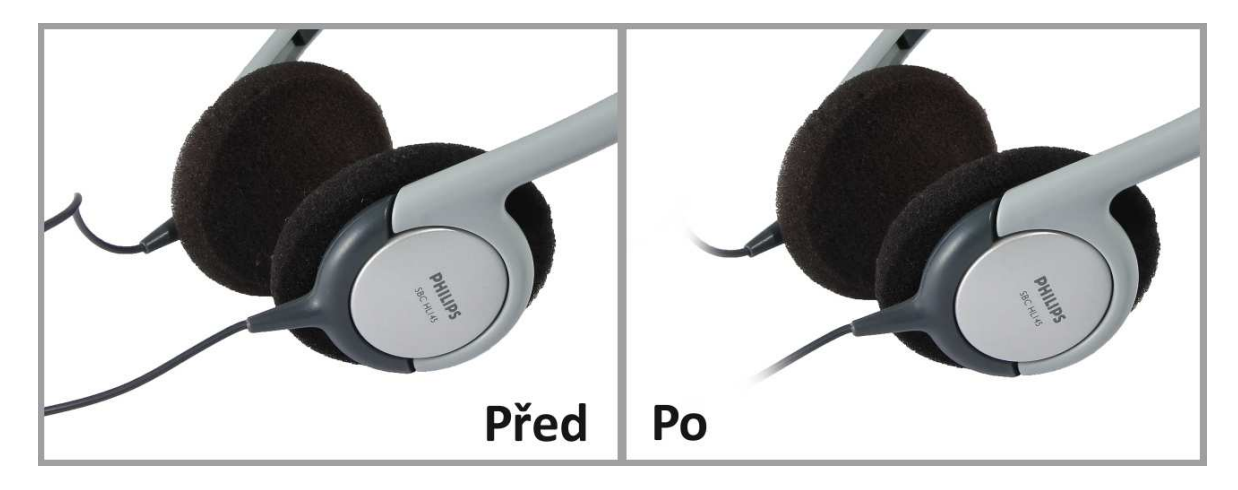

Obrázek 15: Rozdíl retuš.

#### **3.3.6 OŘEZ**

V APE lze ořezávat fotografii pomocí nástroje "Oříznutí" (C), který je v panelu nástrojů ve volbě "Expertní". K výběru jsou předdefinované poměry, ale lze si poměr nastavit dle svých potřeb.

#### **ZÁVĚR**

Produktová fotografie je dnes nedílnou součástí internetových obchodů a důležitou součástí reklamní fotografie. Dnešní internetové obchody by se dle mého názoru bez tohoto typu fotografie již neobešly a mnoho lidí již tyto fotografie při koupi produktu vyžadují, aby si o něm mohli utvořit co nejlepší představu a nebýt pak případně zklamáni z důvodu mylných očekávání.

Tato práce je rozdělena do tří kapitol. První kapitola čtenáři objasňuje základní historii analogové i digitální fotografie, přičemž u fotografie digitální, vysvětluje i základní atributy tohoto typu fotografie a princip jejího vzniku. Druhá kapitola se věnuje produktové fotografii. Je v ní vysvětleno, co vlastně produktová fotografie znamená, k čemu se používá, jak se liší od reklamní fotografie a ukazuje na případné možnosti využití nejen v obchodu, ale i ve školství. Popsána je i možnost využít produktovou fotografii pro 3D prezentace, ve kterých osobně vidím její budoucnost, jelikož nabízí ucelenější představu o produktu. Dále jsou popsána prostředí, ve kterých lze produktové fotografie pořizovat. Popsána je i fotografická technika, poskytující fotografovi více možností, jak produktové fotografie pořizovat. Třetí kapitola se věnuje zpracování produktových fotografií od fotografie získané pomocí fotoaparátu až po výslednou produktovou fotografii. K těmto úpravám byly použity dva, dle mého názoru v poměru cena/možnosti, nejzajímavější foto editory, a to: Zoner Photo Studio 16 Pro a Adobe Photoshop Elements 12. Po osobních zkušenostech s těmito editory bych rád uvedl, že český program Zoner Photo studio se mi zdál pro zpracování fotografií mnohem více uživatelsky přívětivým, nežli Photoshop. Jeho hlavní výhodu osobně vidím v přehlednějším uspořádání nástrojů a možností jejich nastavení. Ovšem jeho hlavní slabinou vůči Photoshopu jsou méně účinné výpočetní algoritmy pro výběrové nástroje, což může znesnadnit a tím i prodloužit práci v tomto editoru.

Produktová fotografie se ukázala být složitější, než jsem si původně myslel, ale není nezvladatelnou. Napsat přímý postup na vytvoření produktové fotografie, který bude mít zaručený výsledek je takřka nemožné. Je zde mnoho proměnných faktorů, které mohou dané poučky od základu změnit. Během vytváření výstupních fotografií jsem se setkal s tím, že i přes všechny poučky se mi podařilo udělat fotografii nedobré kvality. Výsledek fotografie je tedy i velmi závislý na schopnostech fotografa a jeho umění ovládat fotoaparát a foto příslušenství. Přesto, že byly výstupní fotografie pořizovány v provizorních domácích podmínkách, považuji je za zdařilé. Při zpětném pohledu jsem si všiml, že jejich kvalita postupně rostla vlivem zkušeností, získaných z předešlých fotografování.

#### **RESUMÉ**

This Barchelor's Thesis is about to clarify and explore the options of taking and proceeding the product photography. From the roots and history of pictures being captured, till the present time and technology of digital photography. Terms such as an exposure, photo resolution and many others are about to be explained as well.

The product photography definition and the ways of use (including the way of shooting) will be presented within the next chapters. Accordingly to the rich scale of photo equipment, any amateur or professional have a various sources to use all the stuff being presented. Furthermore, the last part is about to present the way of use the photoeditors such as Zoner Photo Studio 16 Pro a Adobe Photoshop Elements 12, including the hints how to develop better picture/photo quality.

#### **SEZNAM LITERATURY**

- 1. Wikipedia. *Fotografie* [online]. verze 16. 2. 2014 [cit. 2014-03-16]. Dostupné z: http:// cs.wikipedia.org/wiki/Fotografie#Vyn.C3.A1lez\_.C4.8Dernob.C3.ADl.C3.A9\_fotografie
- 2. BAATZ, W. *Fotografie*. Brno: Computer Press, 2004. ISBN 80-251-0210-6.
- 3. ŠEVELOVÁ, I. a A. TICHÁ. DIGIMANIE. *Historie fotoaparátu a fotografie* [online]. 2007 [cit. 2014-01-09]. Dostupné z: http://www.digimanie.cz/historie-fotoaparatu-afotografie/1815-2
- 4. KMOŠEK, J. Spolek archaických nadčenců. *Historie fotografie* [online]. 2011 [cit. 2014- 04-01]. Dostupné z: http://www.sebranice.cz/remesla/ file.php?nid=4744&oid=2643913
- 5. JURSA, K. *Digitální obrazová dokumentace muzejních sbírek*. Brno: 2008. Bakalářská práce. Masarykova univerzita, Filosofická fakulta, Ústav archeologie a muzeologie [cit. 2014-02-29]. Dostupné z: http://is.muni.cz/th/146989/ff\_b/ bakalarska\_prace\_kamil\_jursa\_790r6.pdf
- 6. POKORNÁ, K. a M. RŮŽIČKOVÁ. *LATEX Analogová fotografie*. Praha: 2010. Semestrální práce. ČVUT v Praze, Fakulta stavební, Katedra mapování a kartografie [cit. 2014-01-20]. Dostupné z: http://geo3.fsv.cvut.cz/vyuka/kapr/sp/2010/ stolbenkova/pokorna\_ruzickova\_text.pdf
- 7. BŘEZINA, P. DIGIarena. *Fotografická technika od cínové desky po první digitál* [online]. 2472012 [cit. 2014-01-09]. Dostupné z: http://digiarena.e15.cz/fotograficka-technikaod-cinove-desky-po-prvni-digital/ch-54501#articleStart
- 8. Wikipedia. *Fotografický film* [online]. verze 12. 11. 2013 [cit. 2014-01-20]. Dostupné z: http://cs.http://cs.wikipedia.org/wiki/Fotografick%C3%BD\_film.org/wiki/ Fotografick%C3%BD\_film
- 9. ŠEVELOVÁ, I. DIGIMANIE. *Historie fotoaparátu* [online]. 2912007 [cit. 2013-10-10]. Dostupné z: http://www.digimanie.cz/historie-fotoaparatu/1773
- 10 Wikipedia. *Digitální fotoaparát* [online]. verze 10. 2. 2014 [cit. 2014-03-10]. Dostupné
- . z: http://cs.wikipedia.org/wiki/Digitální\_fotoaparát

11 ŠEDIVÝ, D. J. *DIGITÁLNÍ FOTOGRAFIE*. Hradec Králové: 2010. Centrum talentů [cit.

- . 2014-02-03]. Dostupné z: http://black-hole.cz/cental/wp-content/uploads/2010/10/ Digit%C3%A1ln%C3%AD-fotografie.pdf
- 12 HÁJEK, M. FOTO Focus. *Digitální snímače: jak na barvy (5. díl)* [online]. [cit. 2014-02-
- . 10]. Dostupné z: http://www.fotofocus.cz/cz\_digitalni-snimace-jak-na-barvy-(5. dil),248.html
- 13 PIHAN, R. DIGIMANIE. *Vše o formátu RAW 1.díl* [online]. 2008, verze 19.3.2008 [cit.
- . 2014-02-11]. Dostupné z: http://www.digimanie.cz/vse-o-formatu-raw-1dil/2182
- 14 PIHAN, R. Fotoroman. *JPEG* [online]. verze 2012 [cit. 2014-02-10]. Dostupné z: http:// . www.fotoroman.cz/glossary2/3\_jpeg.htm
- 15 PIHAN, R. Fotoroman. *RAW* [online]. verze 2012 [cit. 2014-02-06]. Dostupné z: http://
- . www.fotoroman.cz/glossary2/3\_raw.htm

16 SZNAPKA, P. DiGi NEFF. *Pixely a dpi 1* [online]. [cit. 2013-11-10]. Dostupné z: http://

. www.digineff.cz/jaknato/pixely\_dpi/pixely\_dpi.html

17 PIHAN, R. Fotoroman. *Barevná hloubka (color depth)* [online]. verze 2012 [cit. 2013-

. 11-16]. Dostupné z: http://www.fotoroman.cz/glossary2/3\_barevna\_hloubka.htm

18 HÁJEK, M. FOTO Focus. *Fotografujeme s DSLR* [online]. [cit. 2014-02-10]. Dostupné z:

. http://www.fotofocus.cz/cz\_fotografujeme-s-dslr,103.html

19 HORKÝ, K. DIGI arena. *Clona jako prvek kompozice* [online]. 2008 [cit. 2014-03-03].

. Dostupné z: http://digiarena.e15.cz/clona-jako-prvek-kompozice\_6

20 PIHAN, R. Fotoroman. *clona (Aperture)* [online]. verze 2010 [cit. 2013-10-26].

. Dostupné z: http://www.fotoroman.cz/glossary2/2\_clona.htm

21 PIHAN, R. Fotoroman. *ZÁKLADY KOMPOZICE* [online]. verze 2012 [cit. 2013-12-06].

. Dostupné z: http://www.fotoroman.cz/techniques3/comp1\_zaklady.htm

22 Wikipedia. *Edward Steichen* [online]. verze 13.3.2014 [cit. 2014-03-20]. Dostupné z:

. http://cs.wikipedia.org/wiki/Edward\_Steichen

23 ŠMEJKALOVÁ, Z. *Problematika tvorby produktové fotografie*. Praha: 2011. Bakalářská . práce. Česká zemědělská univerzita v Praze, Katedra informačního inženýrství [cit.

2013-09-21]. Dostupné z: http://invenio.nusl.cz/record/128078

24 JINDRA, J. *Reklamní a produktová fotografie: Kreativní techniky a neobvyklé postupy*. . Brno: Computer Press a.s. 2011. ISBN 978-80-251-3112-1.

25 HOFFMANN, J. NGI-Fotostudio. *360° - 3D rotační produktová fotografie* [online]. verze . 2013 [cit. 2014-01-20]. Dostupné z: http://foto.ngi.cz/ galerie\_3D\_produkty.php?picdir=galerie3D&popis=360%C2%B0%20-%203D%20rota%C4%8Dn%C3%AD%20produktov%C3%A1%20fotografie&title=360%C 2%B0%20- %203D%20rota%C4%8Dn%C3%AD%20produktov%C3%A1%20fotografie,%203D%20fo

tografie%20produkt%C5%AF,%20e-sho

26 PIHAN, R. DIGIMANIE. *Domácí studio* [online]. 2007, verze 14.3.2007 [cit. 2013-06-10].

. Dostupné z: http://www.digimanie.cz/theme\_doc-A45D1D394104DE94C1257280003873E0.html

27 PIHAN, I. R. Fotoroman. *SVĚTLO V ATELIÉRU - 1. ZÁKLADNÍ CHARAKTERISTIKA* [online].

. 2012 [cit. 2014-02-10]. Dostupné z: http://www.fotoroman.cz/techniques3/ studio1.htm

28 PIHAN, R. Fotoroman. *SVĚTLO V ATELIÉRU - 4. PRODUKTOVÁ FOTOGRAFIE* [online].

. verze 2012 [cit. 2014-01-20]. Dostupné z: http://www.fotoroman.cz/techniques3/ studio4.htm

29 Digitální fotografie. *Blesk - 5. Vykrývací blesk v exteriéru* [online]. 2007, verze 5.9.2007

. [cit. 2013-11-21]. Dostupné z: http://www.grafika.cz/rubriky/digitalni-fotografie/ blesk-5-vykryvaci-blesk-v-exterieru-135528cz

30 PIHAN, R. Fotoroman. *SVĚTLO V ATELIÉRU - 3. JAK OVLÁDAT SVĚTLO V ATELIÉRU*

- . [online]. verze 2012 [cit. 2014-02-10]. Dostupné z: http://www.fotoroman.cz/ techniques3/studio3.htm
- 31 BŘEZINA, P. Milujemefotografii. *Fotografujeme s odraznou deskou* [online]. 2011, . verze 10.8.2011 [cit. 2013-08-06]. Dostupné z: http://www.milujemefotografii.cz/ fotografujeme-s-odraznou-deskou

32 DOLEJŠÍ, T. Fotorádce. *Polarizační filtr… tajemství úspěšných fotografů (1. díl)* [online].

- . 2006, verze 13.9.2006 [cit. 2014-02-03]. Dostupné z: http://www.fotoradce.cz/ polarizacni-filtr-tajemstvi-uspesnych-fotografu-1-dil-clanekid301
- 33 ZONER [online]. [cit. 2014-03-26]. Dostupné z: https://www.zoner.cz/

34 ADOBE. [online]. [cit. 2014-03-26]. Dostupné z: http://www.adobe.com/cz/

35 GEORGE, C. P. KRISTIÁN a V. SMĚLÁ. *Blesk v digitální fotografii - základní průvodce*.

. East Sussex: ZONER Software, s.r.o. 2008. ISBN 978-80-7413-009-0.

36 DOLEJŠÍ, T. Fotorádce. *Jak na správnou kompozici?… "dle třetin"* [online]. 2006, verze

- . 2.8.2006 [cit. 2013-11-10]. Dostupné z: http://www.fotoradce.cz/jak-na-spravnoukompozici-dle-tretin-clanekid113
- 37 SLAVÍČEK, T. Milujeme Fotografii. *Jak číst v histogramu* [online]. 2012, verze 22.3.2012
- . [cit. 2013-11-10]. Dostupné z: http://www.milujemefotografii.cz/jak-cist-v-histogramu

38 A.S. Z. S. *Zoner Photo Studio 16 - Mánuál* [online]. [cit. 2014-02-03]. Dostupné z: http:/ . /download1.zoner.com/binary/zps16help\_cz.pdf

- 39 Škoda Auto. *Galerie* [online]. [cit. 2014-03-26]. Dostupné z: http://www.skoda-
- . auto.cz/SiteCollectionImages/skoda-auto/modely/superb/facelift/tapety/nove/ 1280x800/superb-03.jpg

40 DOLEJŠÍ, T. Fotorádce. *EV, neboli expoziční hodnota tajemství zbavená* [online]. 2007,

. verze 19.10.2007 [cit. 2014-02-03]. Dostupné z: http://www.fotoradce.cz/ev-neboliexpozicni-hodnota-tajemstvi-zbavena-clanekid81

## **SEZNAM OBRÁZKŮ**

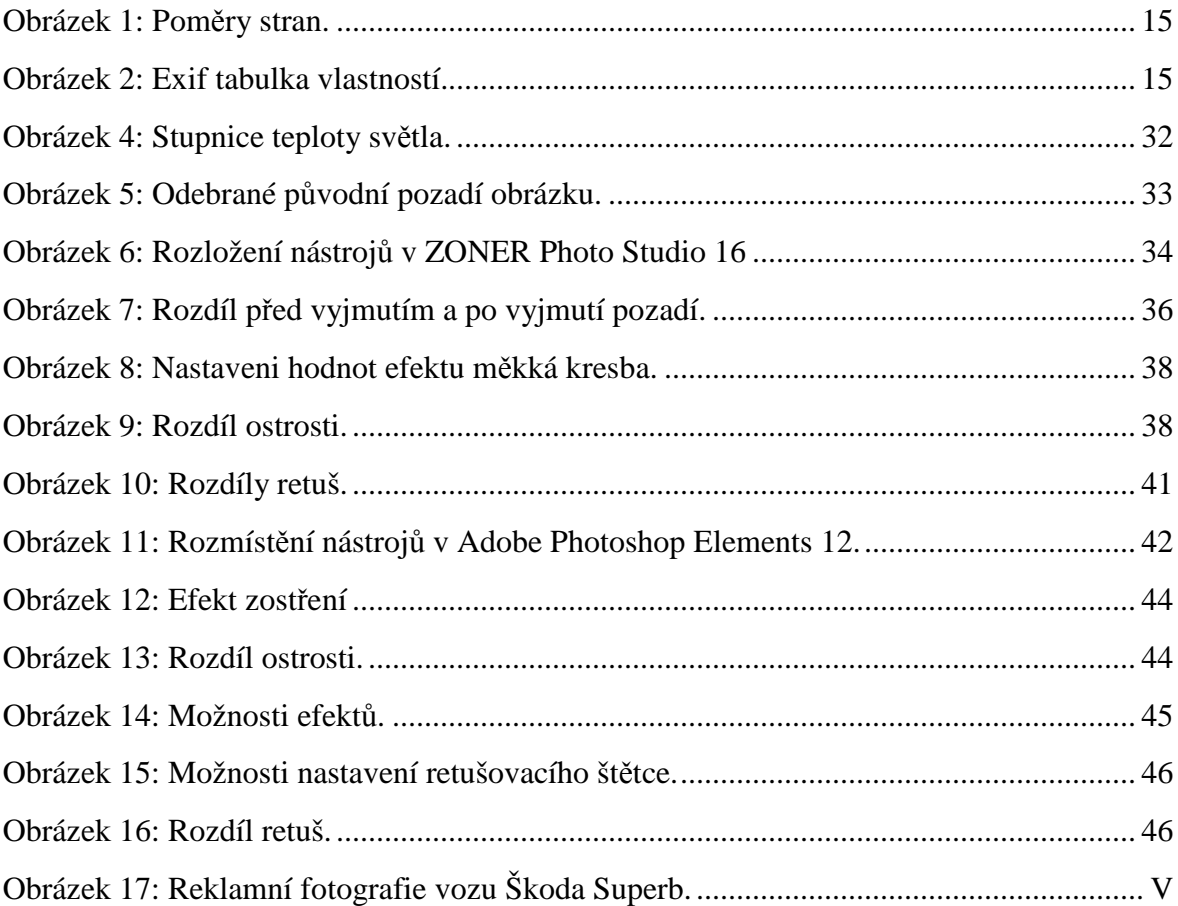

## **PŘÍLOHY**

- 1. Příloha I Seznam foto techniky
- 2. Příloha II Odebrání pozadí
- 3. Příloha III Výpočet maximální tiskové velikosti
- 4. Příloha IV Popis tvorby reklamní fotografie
- 5. Příloha V Ukázkové fotografie

 Výstupní sada produktových fotografií je uložena na CD na zadní straně této bakalářské práce.

### **PŘÍLOHA I – SEZNAM FOTO TECHNIKY**

Fotografie pro tuto práci byly pořizovány pomocí následující foto techniky a příslušenství:

- Fotoaparát Canon 1100D
- Objektivy: Sigma 17-70 f2.8-4.0 a Canon 50mm f1.8
- Blesky: YongNuo YN-468-II a ChanGyin CY-20
- Stativy: HAMA Traveller Compact Pro a Victory Tripod
- Dálkové ovladače blesků: Wan Sen P4PM
- Produktové příslušenství: fotostan, bílé netkané pozadí, bílé bavlněné prostěradlo 100x200cm, solo-laková deska bílé barvy 90x130 cm skládací softbox 60x60cm se stativem, stříbrno-bílá odrazná deska s průměrem 110cm, skládací stolek bílé barvy, difúzní deska o průměru 80cm, zrcátko, ofukovací balónek, štětec, kolíčky na prádlo.

### **PŘÍLOHA II – ODEBRÁNÍ POZADÍ**

#### **ODEBRÁNÍ POZADÍ – ZPS 16**

Odebrání pozadí je v ZPS poměrně snadnou úpravou. Pomocí "Kouzelné hůlky", či jiného výběrového nástroje je nutné vybrat pozadí, a pak už stačí jen stisknout klávesu "Delete", která pozadí vymaže. Výsledný obrázek je nutné uložit ve formátu podporujícím průhledné/odstraněné pozadí. Nejčastěji PNG nebo GIF.

#### **ODEBRÁNÍ POZADÍ – APE 12**

Při odebírání pozadí je nutné přepnout do volby "Expertní". Jelikož se může stát, že použitá fotografie nebude podporovat průhlednost, je nutné tuto možnost zapnout. Kliknutím pravým tlačítkem myši na vrstvu v přehledu vrstev a vybráním možnosti "Vrstva z pozadí" se zapne dostupnost průhlednosti pro danou fotografii. Pokud na levé straně nejsou ukázány vrstvy fotografie, je nutné je zobrazit kliknutím na tlačítko "Vrstvy" v pravé dolní části. Pomocí nástroje "Kouzelná hůlka" (A) je nutné vybrat veškeré bílé pozadí. Po té co je pozadí vybráno se pomocí kliknutí do fotografie pravým tlačítkem myši a zvolením možnosti "Doplněk výběru" se výběr přepne z pozadí na produkt. Tímto způsobem výběru si lze ušetřit nemálo času. Výsledný soubor je nutné uložit ve formátu podporujícím průhlednost, tedy v PNG nebo GIF.

#### **PŘÍLOHA III – VÝPOČET MAXIMÁLNÍ TISKOVÉ VELIKOSTI**

K vypočtení maximální velikosti tisku bez ztráty kvality fotografie se používají následující dva výpočty. Výpočet č. 1 má za výsledek hodnotu, která je v palcích, proto je nutné jej vynásobit hodnotou 2,54 (viz. Výpočet č. 2) a tím získat skutečný rozměr v centimetrech, a tedy 150,7 cm na šířku a stejným způsobem vypočítaných 100,4 cm na výšku. Fotografie, pořízená fotoaparátem použitým k nafocení ukázkových fotek, která má rozlišení 4272 x 2848 pixelů, může být tedy bez ztráty své obrazové kvality vytištěna maximálně na plochu o rozměru 150,7 x 100,4 cm. Ne každý však doma má velkoplošnou tiskárnu, a proto jsou dnešní softwary vybaveny automatickým přepočtem, který v případě tisku fotografie na menší rozměr hodnotu DPI patřičně upraví. Upravená hodnota však nesmí překročit maximální hodnotu DPI, kterou je tiskárna schopna vytisknout, aby nedošlo ke ztrátě kvality vlivem nižšího rozlišení tiskárny. [16]

Výpočet č. 1:  $4272 \div 72 = 59,333$ 

Výpočet č. 2: 59,33  $\times$  2,54 = 150,7 cm

#### **PŘÍLOHA IV – POPIS TVORBY REKLAMNÍ FOTOGRAFIE**

Jako příklad si lze uvést auto jedoucí centrem města za plného provozu. Jelikož uzavření centra města za účelem focení, které může trvat i několik hodin je velmi nákladné, lze tuto situaci vyřešit právě post-processingem. Fotograf si najde vhodné místo pro pořízení fotografie prostředí, ve kterém by se auto mělo pohybovat a toto prostředí vyfotí. Následně se fotograf přesune dle potřeby do ateliéru či volného prostranství, ve kterém vyfotí samotný automobil. Je ovšem nutné, aby si fotograf ohlídal úhly pohledu, ze kterých jsou fotografie pořizovány, aby tak nedošlo ke kolizi perspektivy obrazu. Následnou úpravou v grafickém editoru fotograf umístí auto do fotografie. Dle mého mínění je tedy produktovou fotografií pouze fotografie automobilu a reklamní fotografií je fotografie vzniklá spojením fotografie automobilu s tou, jenž zobrazuje okolní prostředí.

Pro lepší představu je pod tímto odstavcem vložena reklamní fotografie automobilky Škoda, která zobrazuje nový model Superb projíždějící ulicemi města. Musím však upozornit, že se mi nepodařilo zjistit, jestli byla tato fotografie pořizována opravdu spojováním fotografií či nikoli. Pro teoretickou ukázku to však postačí a uvažujme tedy, že fotografie byla vytvořena touto metodou. Na tomto snímku si lze dobře znázornit jeden z postupů vytváření výsledné fotografie a také odlišnost produktové a reklamní fotografie. Pokud tato fotografie byla opravu focena odděleně, spadá do produktové fotografie automobil, nafocený v prostředí ateliéru či volného prostranství. Tomuto tvrzení napovídá i vysoká ostrost po celé délce vozu, která by se během pohybu dosahovala velmi těžko. Automobil je nasvícen tak, že vynikají rysy karoserie spolu s leskem jejího laku a řidič je úmyslně zastíněn v oblasti obličeje. Fotografie, sloužící jako pozadí resp. prostředí obklopující automobil, má pouze dekorační význam a nesmí na sebe strhávat moc pozornosti. Jeho rozmazání dává fotografii i jistou iluzi dynamiky pohybu zobrazeného automobilu. Aby byla iluze pohybu kompletní, je třeba rozmazat i disky kol, které se během jízdy otáčí. Na fotce by tedy byly rozmazané, avšak na fotografii samotného automobilu foceného v klidu se disky neotáčí a jsou ostré stejně tak jako logo automobilky uprostřed disku. Toto logo je vyrovnané do správné polohy a samozřejmě zaostřené, aby bylo vidět. Bílý horní proužek spolu s nápisy a logem je do výsledné fotografie vložen v editoru a konečný výsledek je nazýván reklamní fotografií.

ŠKODA SIMPLY CLEVER ŠKODA Superb 2SH 0940  $-259$ 2013 ŠKODA AUTO a.s. www.skoda-auto.cz

Obrázek 167: Reklamní fotografie vozu Škoda Superb.

[39]

## **PŘÍLOHA V – UKÁZKOVÉ FOTOGRAFIE**

 Fotografie jsou vytištěny na následujicím listu, z důvodu použití fotopapíru pro lepší kvalitu tisku.